Министерство образования и науки Российской Федерации

Федеральное государственное бюджетное образовательное учреждение высшего профессионального образования «Нижегородский государственный архитектурно-строительный университет»

Кафедра информационных систем и технологий

# РЕШЕНИЕ ОПТИМИЗАЦИОННЫХ ЗАДАЧ В СРЕДЕ MS EXCEL 2013

Методические указания для студентов, магистрантов и аспирантов всех специальностей

> Нижний Новгород 2014

УДК 681.3

Решение оптимизационных задач в среде MS Excel 2013.

Методические указания для студентов, магистрантов и аспирантов всех специальностей. Н. Новгород: ННГАСУ, 2014.-50с.

В методических указаниях дано описание технологии решения некоторых задач оптимизации в среде MS Excel. Сформулирована постановка задач линейного и нелинейного программирования, дана краткая характеристика методов их решения. Рассматриваются конкретные примеры решения задач с использованием MS Excel 2013.

Составитель: канд. физ.-мат. наук, доцент Т.М. Вежелис канд. техн. наук, ст. пр. А. Б. Гордеев старший преподаватель Ю.А. Громов

Под редакцией доктора физ.-мат. наук, профессора А.Н. Супруна

©Нижегородский государственный архитектурно-строительный университет, 2014

## Оглавление

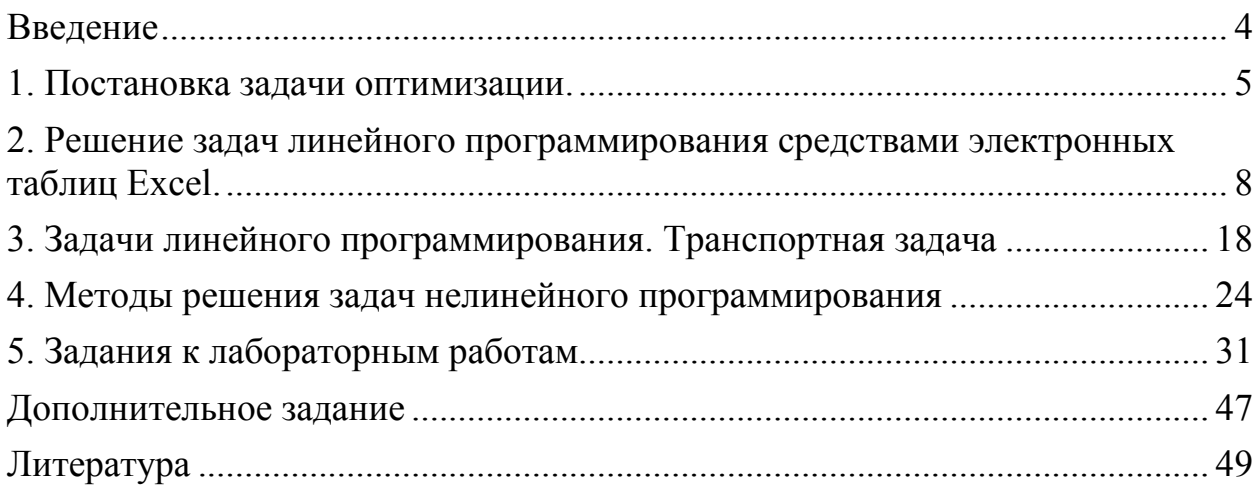

#### Введение

В качестве основной задачи, позволяющей осуществлять подготовку специалистов высокой квалификации, в настоящее время рассматривается широкое использование вычислительных средств во всех сферах деятельности. При этом одной из главных целей изучения информатики является необходимость обучения студентов умению решать проблемы, осознанно выбирая методы решения и математические модели.

Математические модели можно разделить на две группы: дескриптивные и оптимизационные. Дескриптивные модели предназначены для описания моделируемых процессов. Оптимизационные модели позволяют выбрать из множества вариантов наиболее приемлемый вариант с позиций экономического, технологического и/или других требований.

Цель настоящих методических указаний помочь студентам в изучении задач и методов оптимизации с использованием пакета прикладных программ MS Excel 2013.

#### 1. Постановка задачи оптимизации

Большинство задач, с которыми приходится иметь дело в повседневной практике, являются многовариантными. Среди множества возможных вариантов в условиях рыночных отношений приходится отыскивать в некотором смысле наилучший вариант при ограничениях, налагаемых на природные, экономические и технологические возможности. Такие задачи получили название оптимизационных.

Задачи такого рода возникают во многих областях человеческой деятельности: в экономике (планирование и управление экономическими объектами), в технике (оптимальное проектирование конструкций и другие). В настоящее время оптимизация стала неотъемлемой частью культуры проектирования.

Оптимизация в математике,- это задача нахождения экстремума (минимума или максимума) целевой функции в некоторой области конечномерного векторного пространства, ограниченной набором линейных и/или нелинейных равенств и/или неравенств.

Теорию и методы решения задачи оптимизации изучает математическое программирование.

Математическое программирование- это область математики, разрабатывающая теорию, численные методы решения многомерных задач с ограничениями. В отличие от классической математики, математическое программирование занимается математическими методами решения задач для нахождения наилучших вариантов из всех возможных. Слово программирование введено искусственно в связи с тем, что неизвестные переменные обычно определяют программу или план работы некоторого субъекта, алгоритм действий.

Для решения задачи оптимизации математическими методами необходимо составить её математическую модель. Математическая модель задачи - это отражение оригинала в виде совокупности функций, уравнений, неравенств, цифр и т. д.

Модель задачи оптимизации в себя включает:

1) совокупность неизвестных величин  $X = (x_1, x_2, ..., x_n)$ , варьируя которыми можно искать оптимальное решение. Их называют планом (решением) задачи;

2) нелевую функцию (критерий оптимальности). Целевая функция позволяет получить численную оценку (критерий) оптимальности выбранного решения. Наилучший вариант доставляет целевой функции экстремальное значение. Целевой функцией может быть прибыль предприятия, затраты производства, объём выпуска продукции и т. д., выраженные через неизвестные  $X$ :

3) условия (или систему ограничений) налагаемые на неизвестные величины. Эти условия, например, следуют из ограниченности ресурсов, которыми располагает предприятие в данный момент: материальные, трудовые, финансовые, технологические и т.п.

После составления математической модели задачу оптимизации можно записать следующим образом:

найти план  $X = (x_1, x_2, ..., x_n)$ , доставляющий экстремальное значение целевой функции

$$
f=f(x_1, x_2, \ldots, x_n), \tag{1}
$$

при ограничениях

 $g(x_1, x_2, \ldots, x_n)/\leq \geq b_i (i=1,\ldots,k)$  - ограничения в виде неравенств, (2)  $g(x_1, x_2, \ldots, x_n) = b_i$ , (*j*= k +1,...,*m*)- ограничения в виде равенств.(3)

Число неизвестных и называют размерностью задачи.

В большинстве практических задач на план (переменные) задачи для упрощения накладывается ограничение неотрицательности:  $x_i \ge 0$ ,  $(i=1,...,n)$ .

План  $X = (x_1, x_2, ..., x_n)$ , который удовлетворяет всем ограничениям задачи (2), (3), называется допустимым решением задачи. Но это еще не само решение оптимизационной задачи.

Допустимое решение, при котором функция (1) принимает экстремальное значение, называется оптимальным решением.

Если в формулировке задачи отсутствуют ограничения (2) и (3), то она называется задачей безусловной оптимизации, в противном случае задача называется задачей условной оптимизации.

Различные классы задач математического программирования получаются при конкретизации условий, накладываемых на целевую функцию (1) и ограничения (2), (3). К числу наиболее важных классов задач можно отнести задачи линейного программирования, выпуклого программирования, дискретного и целочисленного программирования. В дальнейшем эти задачи будут рассматриваться более подробно.

Теория необходимых и достаточных условий оптимальности в задачах математического программирования в полной мере изложена, например, в [1] и [2]. Там же подробно изложены методы и алгоритмы, позволяющие получить решения различных типов задач. Однако большинство задач математического программирования содержит большое количество числового материала, поэтому эти задачи приходится решать численно, с использованием ЭВМ. Основные численные методы и алгоритмы решения задач безусловной оптимизации приведены, например, в [3].

В настоящее время разработано множество методо-ориентированных ППП, позволяющих решать широкие классы задач математического программирования. Мощный и достаточно простой инструмент решения задач математического программирования предлагает электронный табличный процессор Microsoft Excel: примеры практического использования представлены в [4] и [5].

 $\overline{7}$ 

## 2. Решение задач линейного программирования средствами электронных таблиц Excel

Задачей линейного программирования (ЛП) называется задача условной максимизации (минимизации) линейной целевой функции (1) при линейных ограничениях (2), (3). В литературе принят ряд специальных, эквивалентных между собой, форм записи таких задач, каждая из которых удобнее других в том или ином круге вопросов. Приведем наиболее общую формулировку задачи ЛП:

целевая функция 
$$
f = \sum_{j=1}^{n} c_j x_j
$$
  
\n→ max, (min) (4)

система ограничений:

$$
f = \sum_{j=1}^{n} a_{ij} x_j \le b_i, \qquad i = 1 \dots k,
$$
 (5)

$$
f = \sum_{j=1}^{n} a_{ij} x_j \ge b_i, \qquad i = k+1, \dots m,
$$
 (6)

$$
f = \sum_{j=1}^{n} a_{ij} x_j = b_i, \qquad i = m+1, \dots l,
$$
 (7)

$$
f = x_j \ge 0, \ j = 1, \dots n.
$$

В настоящее время построены эффективные алгоритмы решения задач линейного программирования. При графическом методе решения опираются на известный факт, что множество допустимых решений задачи представляет собой многогранник в n-мерном пространстве, и если это множество не пусто, то максимум (минимум) функции обязательно достигается хотя бы в одной из вершин многогранника. В случае, когда размерность задачи  $n=2$  и число ограничений мало, графический способ является достаточно эффективным. Однако основным численным методом решения задач ЛП является так называемый симплекс-метод. В настоящее время теоретические и вычислительные аспекты этого метода хорошо разработаны, метод реализован на ПЭВМ в виде стандартных программ [1].

Отметим, что использование симплекс-метода при ручном счете сопряжено с большими вычислительными затратами даже для задач малой размерности. С помощью электронных таблиц симплекс-методом можно решать задачи при достаточно большом числе переменных и ограничений (число переменных до 200 и ограничений до 600).

Рассмотрим подробно процесс решения задачи в Excel на конкретном примере.

**Задача.** Кондитерский цех выпускает три вида продукции  $M_1$ ,  $M_2$ ,  $M_3$ . Для изготовления продукции используется три вида сырья  $P_1$ ,  $P_2$ ,  $P_3$ . Запасы сырья ограничены: сырьё первого вида  $P_1$  имеется в количестве 2660 единиц, сырьё второго вида  $P_2$ — в количестве 2000 единиц, сырьё третьего вида  $P_3 - B$ количестве 3030 единиц.

Известны нормы расхода сырья на единицу продукции: для выпуска единицы продукции  $M_1$  требуется 2 единицы сырья  $P_1$ , 1 единица сырья  $P_2$ , 3 единицы сырья  $P_3$ ; для выпуска единицы продукции  $M_2$  требуется 1 единица сырья  $P_1$ , 3 единицы сырья  $P_2$ , 4 единицы сырья  $P_3$ ; для выпуска единицы продукции M<sub>3</sub> требуется 3 единицы сырья P<sub>1</sub>, 2 единицы сырья P<sub>2</sub>, 1 единица сырья P3.

Известна прибыль от реализации единицы продукции: М<sub>1</sub> приносит прибыль в размере 20 единиц,  $M_2 - B$  размере 24 единиц,  $M_3 - B$  размере 28 единиц.

Требуется определить оптимальное количество выпуска продукции  $M_1$ ,  $M_2$ ,  $M_3$ , исходя из ограничений по запасам сырья, чтобы прибыль от их реализации была максимальной.

Исходные данные задачи приведены в таблице 1.

9

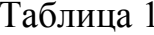

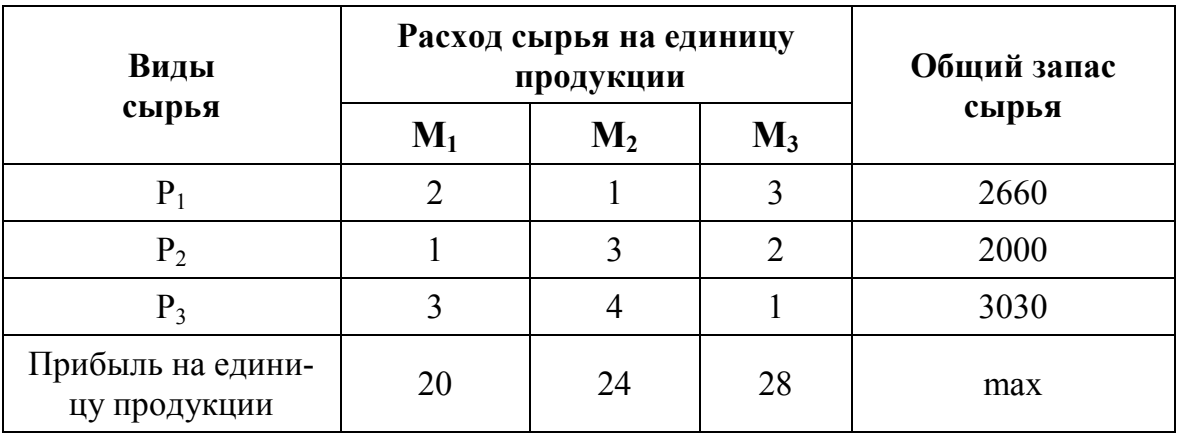

Составим математическую модель задачи.

Введём неизвестные:  $x_i$  количество продукции  $M_1$ ;

 $x_2$ — количество продукции М<sub>2</sub>;

 $x_3$ — количество продукции М<sub>3</sub>.

Запишем ограничения задачи:

$$
\begin{cases} 2x_1 + x_2 + 3x_3 \le 2660 \\ x_1 + 3x_2 + 4x_3 \le 2000 \\ 3x_1 + 2x_2 + x_3 \le 3030 \\ x_1 \ge 0, x_2 \ge 0, x_3 \ge 0 \end{cases}
$$

Запишем целевую функцию (прибыль):

 $P = 20x_1 + 24x_2 + 28x_3 \rightarrow max$ 

Сформулируем задачу: требуется найти  $x_1$ ,  $x_2$ ,  $x_3$ , дающие максимум целевой функции Р при заданных ограничениях.

В пакете ПП Excel данная задача решается с помощью команды Поиск решения. Если на вкладке Данные отсутствует команда Поиск решения, то для ее установки необходимо выполнить команду Файл - Параметры, Надстройки-> Выделить строку Пакет анализа и щелкнуть по кнопке Перейти → поставить флажок Поиск Решения и нажать ОК. После этого на вкладке Данные в группе Анализ появится команда Поиск Решения.

Для решения оптимизационной задачи необходимо выполнить следующие действия:

а) подготовить электронную таблицу (рисунок 1):

- Отведем ячейки А3 и С3 под значения переменных, введя туда про*извольные* начальные приближения, например,  $x_1 = 1$ ,  $x_2 = 1$ ,  $x_1 = 1$ .

- В ячейку В4 введем функцию цели:

$$
= 20x_1 + 24x_2 + 28x_3
$$

- В ячейки А6 : А8 введём формулы левых частей ограничений:

$$
= 2x_1 + x_2 + 3x_3
$$
  

$$
= x_1 + 3x_2 + 4x_3
$$
  

$$
= 3x_1 + 2x_2 + x_3
$$

- В ячейки В6 : В8 введём правые части ограничений.

В режиме отображения формул эта таблица представлена на рисунке 1.

|                | А                      | в                  | c  |  |  |  |  |  |  |  |
|----------------|------------------------|--------------------|----|--|--|--|--|--|--|--|
| 1              | Переменные             |                    |    |  |  |  |  |  |  |  |
| $\overline{2}$ | x1                     | x2                 | xЗ |  |  |  |  |  |  |  |
| 3              | 1                      | 1                  | 1  |  |  |  |  |  |  |  |
|                |                        |                    |    |  |  |  |  |  |  |  |
|                |                        |                    |    |  |  |  |  |  |  |  |
| 4              | целевая функция        | =20*A3+24*B3+28*C3 |    |  |  |  |  |  |  |  |
| 5              | Ограничения            |                    |    |  |  |  |  |  |  |  |
| 6              | $= 2*A3+B3+3*C3$       | 2660               |    |  |  |  |  |  |  |  |
| 7              | $= A3 + 3* B3 + 4* C3$ | 2000               |    |  |  |  |  |  |  |  |
| 8              | $=3*A3+2*B3+C3$        | 3030               |    |  |  |  |  |  |  |  |

Рисунок 1 - Электронная таблица для решения задачи в режиме отображения формул

В режиме отображения значений эта таблица представлена на рисунке 2.

|                | A           | В    | C  |  |  |  |  |  |  |
|----------------|-------------|------|----|--|--|--|--|--|--|
| $\mathbf{1}$   | Переменные  |      |    |  |  |  |  |  |  |
| $\overline{2}$ | х1          | х2   | x3 |  |  |  |  |  |  |
| 3              |             |      | 1  |  |  |  |  |  |  |
|                |             |      |    |  |  |  |  |  |  |
|                | целевая     |      |    |  |  |  |  |  |  |
| 4              | функция     | 72   |    |  |  |  |  |  |  |
| 5              | Ограничения |      |    |  |  |  |  |  |  |
| 6              | 6           | 2660 |    |  |  |  |  |  |  |
| 7              | 8           | 2000 |    |  |  |  |  |  |  |
| 8              | 6           | 3030 |    |  |  |  |  |  |  |

Рисунок 2 - Электронная таблица для решения задачи

б) После этого выберем команду Данные -> Поиск решения и заполним открывшееся диалоговое окно Поиск решения (рисунок 3).

В поле Установить целевую ячейку дается ссылка на ячейку с функцией, для которой будет находиться максимум, минимум или заданное значение. В нашей задаче в это поле вводим SBS4.

Тип взаимосвязи между решением и целевой ячейкой задается путем установки переключателя в группе Равной. Для нахождения минимального или максимального значения функции этот переключатель ставится в положение Максимальному значению или Минимальному значению соответственно, для нахождения значения целевой функции, равного некоторому числу, переключатель ставится в положение Значения. Тогда в соответствующее поле вводится требуемое число.

В поле Изменяя ячейки указываются ячейки, которые должны изменяться в процессе поиска решения задачи, т.е. ячейки, отведенные под переменные задачи. В нашем случае вводим в это поле диапазон  $$A$3$ :  $$C$3$ .

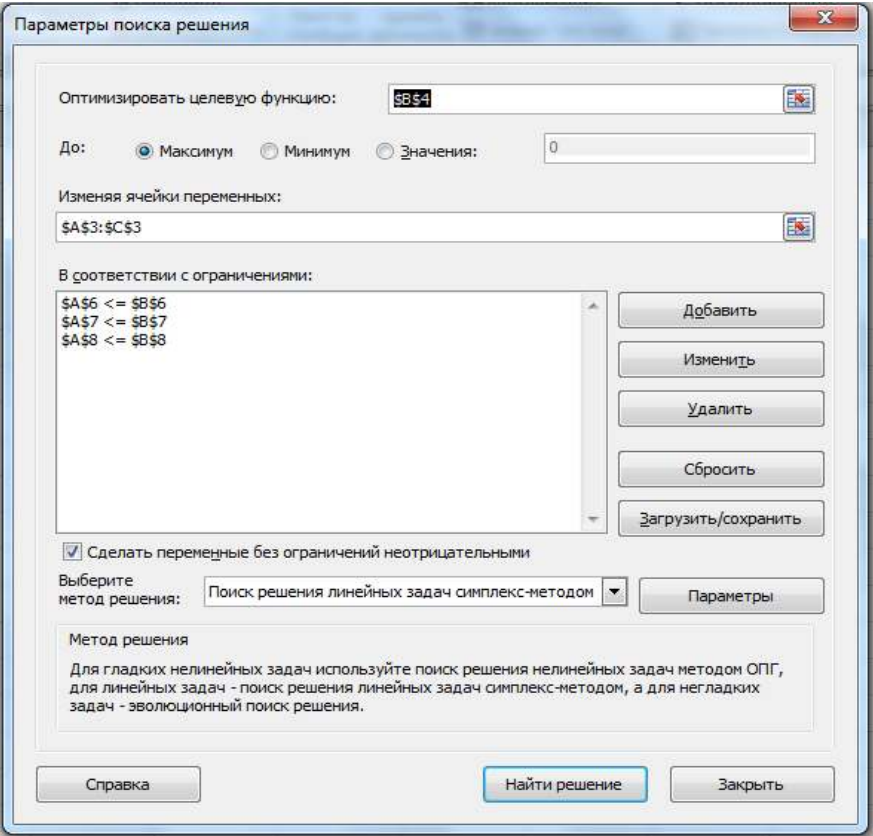

Рисунок 3- Диалоговое окно Поиск решения

Ограничения, налагаемые на переменные задачи, отображаются в поле Ограничения. Средство Поиск решения допускает ограничения в виде равенств, неравенств, а также позволяет ввести требование целочисленности переменных. Ограничения добавляются по одному. Для ввода ограничений следует нажать кнопку Добавить в диалоговом окне Поиск решения и в открывшемся диалоговом окне Добавление ограничения заполнить поля (рисунок 4).

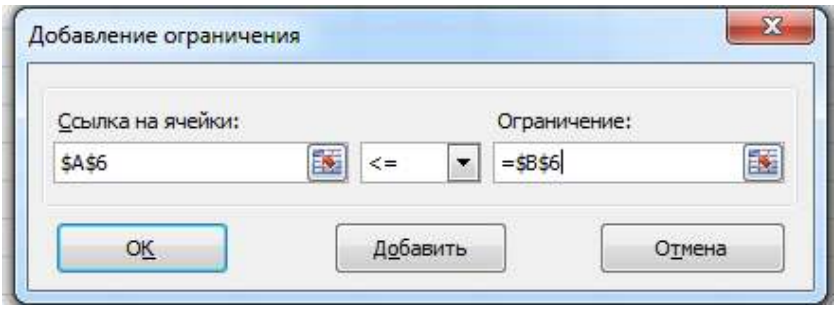

Рисунок 4 - Диалоговое окно Добавление ограничения

В поле Ссылка на ячейки вводится первая часть ограничения -  $8A\$6$ (щелчком по соответствующей ячейке), а в поле Ограничение - правая часть - \$В\$6. С помощью раскрывающегося списка вводится тип соотношения между левой и правой частями ограничения  $\langle \langle =, >, \geq =, \leq, \mu e \rangle$ . В нашем примере это знак≤.

3атем следует нажать кнопку Добавить в диалоговом окне Добавление ограничения и ввести поочерёдно следующие ограничения, налагаемые на переменные. Нажатие кнопки ОК завершает ввод ограничений. Они отобразятся в окне диалога Поиск решения.

Требование неотрицательности переменных задаётся путём установки флажка в строке Сделать переменные без ограничений неотрицательными.

Кнопки Добавить, Изменить и Удалить позволяют, соответственно, ввести дополнительное ограничение, изменить вид выделенного в списке ограничения или удалить его.

Для задания метода решения задачи в раскрывающемся списке Выберите метод решения надо выбрать Поиск решения линейных задач симплекс-методом.

в) Для определения параметров процедуры оптимизации (при необходимости) следует нажать кнопку Параметры в диалоговом окне Поиск решения. В открывшемся диалоговом окне Параметры можно изменять условия и варианты поиска решения исследуемой задачи. Рассмотрим элементы этого окна (рисунок 5).

Поле Точность ограничения используется для задания точности (число из интервала (0; l), определяющее соответствие ячейки целевому значению или приближение к указанным границам). Заметим, что иногда проще изменить ограничение, отодвинув границу, чем пытаться выполнить ограничение с высокой точностью.

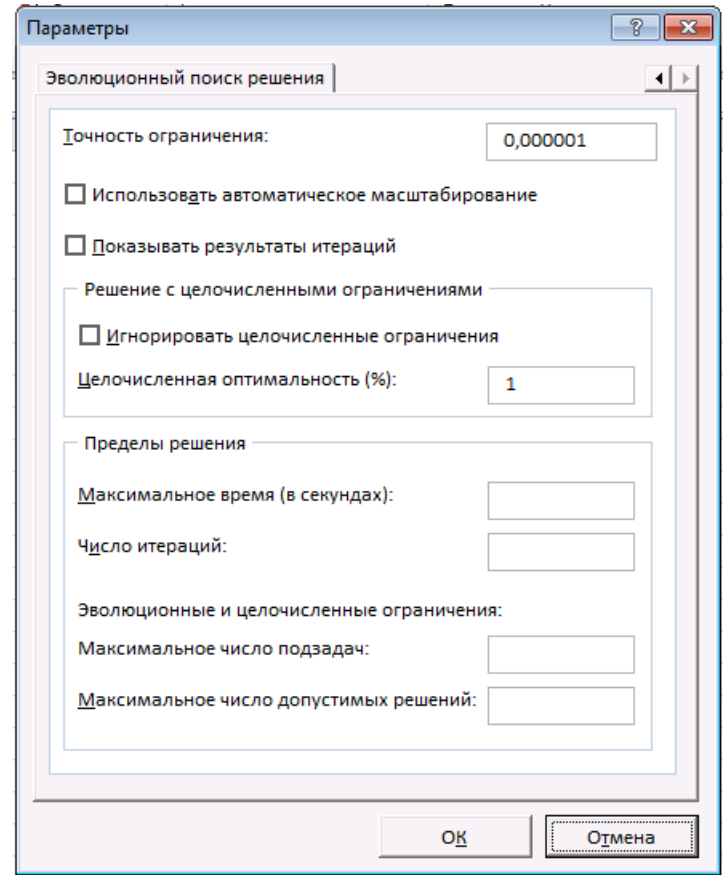

Рисунок 5 - Диалоговое окно Параметры поиска решения

Поле Максимальное время служит для ограничения времени, отпускаемого на поиск решения. Время не должно превышать 32767 сек., что составляет = 9,1 часа. По умолчанию задается 100 секунд.

Поле Число итераций служит для управления временем решения задачи путем ограничения числа вычислений.

Поле Целочисленная оптимальность служит для задания допуска на отклонение от оптимального решения, если множество значений влияющей ячейки ограничено множеством целых чисел. В таких задачах в начале находится оптимальное нецелочисленное решение, а потом ищется ближайшая целочисленная точка, решение в которой отличалось бы от оптимального не более чем на указанное данным параметром количество процентов. При большом допуске может быть потеряно лучшее целочисленное решение, правда, отличающееся от найденного в пределах допуска. Для целочисленных задач имеет смысл уменьшить допуск.

Флажок Автоматическое масштабирование служит для включения автоматической нормализации входных и выходных значений, качественно различающихся по величине (например, минимизация прибыли в процентах по отношению к вложениям, исчисляемым в миллионах руб.).

Флажок Показывать результаты итераций задает приостановку поиска решения для просмотра результатов итераций в специальном окне диалога. Целесообразно устанавливать, если требуется оценить число итераций, необходимое для решения той или иной задачи или проанализировать весь процесс движения к оптимальной точке.

г) После установки необходимых параметров следует нажать кнопку ОК и затем в окне Поиск решения нажать кнопку Найти решение.

Откроется окно Результаты поиска решения (рисунок 6), которое сообщает, что решение найдено (не найдено), (или будет выведено сообщение, позволяющее установить причину прекращения решения задачи, например в том случае, когда пустое множество допустимых решений или происходит зацикливание итерационной процедуры).

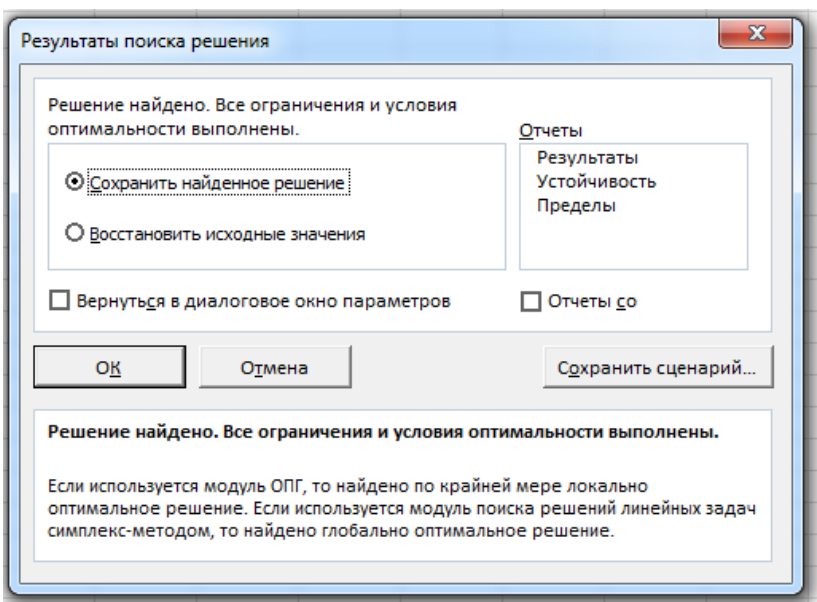

Рисунок 6 - Диалоговое окно Результаты поиска решения

Установив переключатель в положение Сохранить найденное решение, можно сохранить найденное решение задачи в соответствующих ячейках электронной таблицы. В ячейках A3:C3 появятся оптимальные значения переменных, а в ячейке В4 - максимальное значение целевой функции.

> B  $\mathsf{C}$ A. Переменные  $\mathbbm{1}$  $\overline{2}$  $x1$ x2 x3  $\overline{3}$ 920 0 270 целевая 25960 4 функция 5 Ограничения 2650 2660 6  $\overline{7}$ 2000 2000  $\overline{8}$ 3030  $3030$

Результаты решения представлены на рисунке 7.

Рисунок 7- Результаты решения задачи

На основе полученных результатов можно сделать следующий вывод: кондитерскому цеху надо выпустить продукции первого вида  $M_1$  в количестве 920 усл. единиц, третьего вида M3 – в количестве 270 усл. единиц, продукцию второго вида  $M_2$  выпускать невыгодно. При таком плане выпуска продукции с учётом имеющихся ограничений будет получена максимальная прибыль в размере 25960 усл. единиц.

Для получения информации о ходе решения задачи в списке Тип отчета можно выбрать отчет, который разместится на отдельном листе книги. Возможны следующие виды отчётов:

Результаты - используется для создания отчета, содержащего сведения о времени решения задачи, числе итераций, параметрах поиска решения, сведений о целевой функции, ячейках с переменными и ограничениях.

Устойчивость - отчет содержит сведения о чувствительности решения к малым изменениям в формуле целевой функции или формулах ограничений. Этот отчет имеет 2 раздела: один для изменяемых ячеек, а второй для ограничений. Правый столбец в каждой ячейке содержит информацию о чувствительности. Раздел для изменяемых ячеек содержит значение для нормированного коэффициента, которое показывает, как целевая ячейка реагирует на увеличение значения в соответствующей изменяемой ячейке на одну единицу. Подобным образом множитель Лагранжа в разделе для ограничений показывает, как целевая ячейка реагирует на увеличение соответствующего значения ограничения на одну единицу.

Пределы – отчет содержит ячейку целевой функции, список исходных ячеек задачи, их значений, а также верхних и нижних границ этих значений. Нижняя и верхняя границы - это соответственно, минимальное и максимальное значения, которые могут принимать ячейки с переменными при соблюдении ограничений.

Целый ряд практических задач сводится к задаче ЛП:

1) задача оптимального распределения ресурсов при планировании выпуска продукции на предприятии (задача об ассортименте);

2) задача на максимум выпуска продукции при заданном ассортименте;

3) задача о смесях (рационе, диете и т.д.);

4) транспортная задача;

5) задача о рациональном использовании имеющихся мощностей.

#### 3. Задачи линейного программирования. Транспортная задача

В настоящее время в практической деятельности существует множество разнообразных проблем и задач, математическая модель которых сводится к задаче линейного программирования (ЛП).

К ним относятся, например, задача планирования штата сотрудников, фонда заработной платы, планирование рекламной кампании, оптимизация капиталовложений, максимизация дохода предприятия при имеющемся запасе ресурсов в рамках технологических возможностей, выбор оптимальной структуры информационной системы. В качестве примера сформулируем задачу о рационе, ставшую классической.

Пусть имеются и продуктов питания (хлеб, мясо, молоко и т.д.) и т видов питательных веществ (белки, углеводы, витамины и т.д.). Известны следующие параметры:

 $a_{ii}(i=1,m; i=1, \ldots, n)$ - содержание *i* -го питательного вещества в единице  $j$  -го продукта;

 $c_i$  - стоимость единицы  $j$  -го продукта;

 $b_i$  - потребность в *j* - ом питательном веществе.

Требуется составить дневной рацион нужной питательности, причём затраты на него должны быть минимальными.

Математическая модель задачи выглядит следующим образом:

Пусть *х<sub>і</sub>*-количество единиц *j*-го продукта в дневном рационе. Тогда в качестве целевой функции выбираем суммарную стоимость всех продуктов  $f = c_1x_1 + c_2x_2 + \cdots + c_nx_n$  так, чтобы эта стоимость была минимальной.

$$
f = \sum_{j=1}^{n} c_j x_j \to \min
$$
 (8)

При этом должны удовлетворяться потребности в каждом из веществ.

$$
\sum_{j=1}^{n} a_{ij} x_j \ge b_{j,} \quad i = 1, \dots m
$$
 (9)

По смыслу  $x_i \ge 0$ ,  $j = 1, ..., n$ 

Другим важным примером задачи ЛП является транспортная задача. Словесно эту задачу можно сформулировать следующим образом:

Пусть в пунктах  $A_1$ ,  $A_2$  ...., $A_m$  производится некоторый однородный продукт, причем объём производства этого продукта в пункте  $A_i$ , составляет  $a_i$  единиц $(i = 1, ..., m)$ . Произведенный продукт требуется доставить в пункты потребления  $B_1, B_2, \ldots, B_n$ , причем объем потребления в пункте  $B_j$  составляет  $b_j$  единиц продукции  $(j = l, ..., n)$ . Предполагается, что транспортировка готовой продукции возможна из любого пункта производства в любой пункт потребления и транспортные издержки, приходящиеся на перевозку единицы продукта из пункта  $A_i$  в пункт  $B_j$ составляют  $c_{ij}$  денежных единиц. Задача состоит в организации такого плана перевозок, при котором суммарные транспортные издержки были бы минимальными.

Если суммарный объём произведенной продукции равен суммарному объему потребностей в ней т.е. выполняется равенство $\sum_{i=1}^m$  $i=1$  $a_i = \sum_{j=1}^n$  $j=1$  $b_j$ , то задача называется сбалансированной, в противном случае - несбалансированной. В случае несбалансированной задачи в общем случае следует учитывать издержки связанные со складированием излишней продукции (если $\sum\limits_{i=1}^m$  $i = 1$  $a_i$  $\sum_{j=1}^n$  $\sum\limits_{j=1}^n b_j$ ) или с недопоставками продукции (если $\sum\limits_{i=1}^m b_i$  $\sum_{i=1}^{m} a_i < \sum_{j=1}^{n}$  $j=1$  $b_j$ ) путем введения фиктивных производителей и фиктивных поставщиков, а соответствующие им стоимости перевозок надо положить равными нулю.

Математическая модель транспортной задачи.

Пусть  $x_{ij}$ — количество продуктов, перевозимого из пункта  $A_i$  в пункт  $B_j$ . Функция цели – это суммарные транспортные расходы, т.е.

$$
L = \sum_{i=1}^{m} \sum_{j=1}^{n} c_{ij} x_{ij}
$$

Неизвестные в задаче должны удовлетворять следующим ограничениям:

$$
\sum_{j=1}^{n} x_{ij} \le a_i, \quad i = 1, \dots m
$$

(c i -го пункта производства нельзя вывести продукции больше, чем там произведено).

$$
\sum_{i=1}^{m} x_{ij} \ge b_i, \quad j = 1, \dots n
$$

(j -му потребителю нельзя привести продукции меньше, чем ему требуется).

Кроме того, объемы перевозок не могут быть отрицательными:

$$
x_{ij} \ge 0, \quad i = 1, \dots m \qquad j = 1, \dots n
$$

$$
L = \sum_{i=1}^{m} \sum_{j=1}^{n} c_{ij} x_{ij} \to min
$$

Для решения транспортной задачи существует специальный алгоритм, носящий название метода потенциалов. Однако реализация его, особенно, если n и m велики, при ручном счете достаточно трудоемка. С помощью электронных таблиц можно получать решения транспортных задач достаточно быстро и эффективно.

Модель транспортной задачи можно применять при рассмотрении ряда практических ситуаций, связанных с управлением запасами, составлением сменных графиков, назначением служащих на рабочие места, оборотом капитала и многим другим. Кроме того, модель несложно видоизменить так, чтобы в ней учитывались перевозки нескольких видов продукции.

**Пример.** Пусть имеется  $(n=4)$  производителя с производственными запасами 200, 150, 225 и 175 единиц продукции соответственно. Центры потребления продукции (m=5) имеют потребности100, 200, 50, 250 и 150 единиц продукции соответственно. Стоимость перевозки единицы продукции от *i*-го производителя *j* – му потребителю задана матрицей C:

$$
\mathcal{C} = \begin{bmatrix} 1.5 & 2.0 & 1.752.25 & 2.25 \\ 2.5 & 2.0 & 1.751.00 & 1.50 \\ 2.0 & 1.5 & 1.501.75 & 1.75 \\ 2.0 & 0.5 & 1.751.75 & 1.75 \\ \end{bmatrix}
$$

Необходимо так спланировать перевозки, чтобы минимизировать суммарные транспортные расходы.

Для решения задачи с помощью средства поиск решения необходимо ввести данные в ячейки таблицы (рисунок 8).

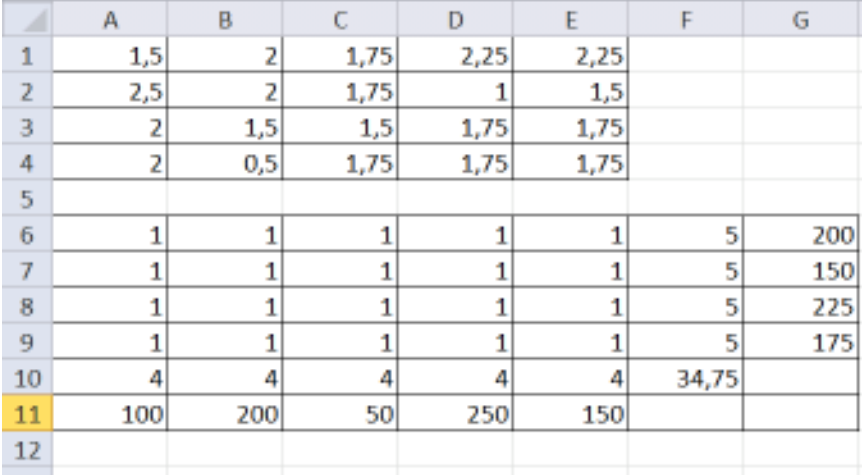

Рисунок 8 - Исходные данные транспортной задачи

В ячейки А1:Е4 введены стоимости перевозок; ячейки А6:Е9 отведены под значения неизвестных (объёмы перевозок). Туда вводятся произвольные начальные приближения, например, равные 1.

В ячейки G6:G9 введены объёмы производства, а в ячейки А11:Е11 введены потребности в продукции в пунктах распределения. В ячейку  $F10$ введена целевая функция

 $=CYMMITPOM3B (A1:E4; A6:E9)$ 

В ячейки А10:Е10 введены формулы:

 $= CVMM (A6: A9),$  $=CYMM(B6:B9),$  $=CYMM (C6:C9),$   $=$ CVMM (D6:D9),  $=CYMM$  (E6:E9),

определяющие объём продукции, ввозимой в центры распределения.

В ячейки F6:F9 введены формулы:

 $=CYMM$  (A6:E6),  $=CYMM$  (A7:E7),  $=CYMM(AS:ES),$  $=CYMM(A9:E9),$ 

вычисляющие объём продукции, вывозимой с фабрик.

Затем следует дать команду вкладка Данные→ группа Анализ→Поиск решения и заполнить открывшееся окно диалога Поиск решения, как показано на рисунке 9.

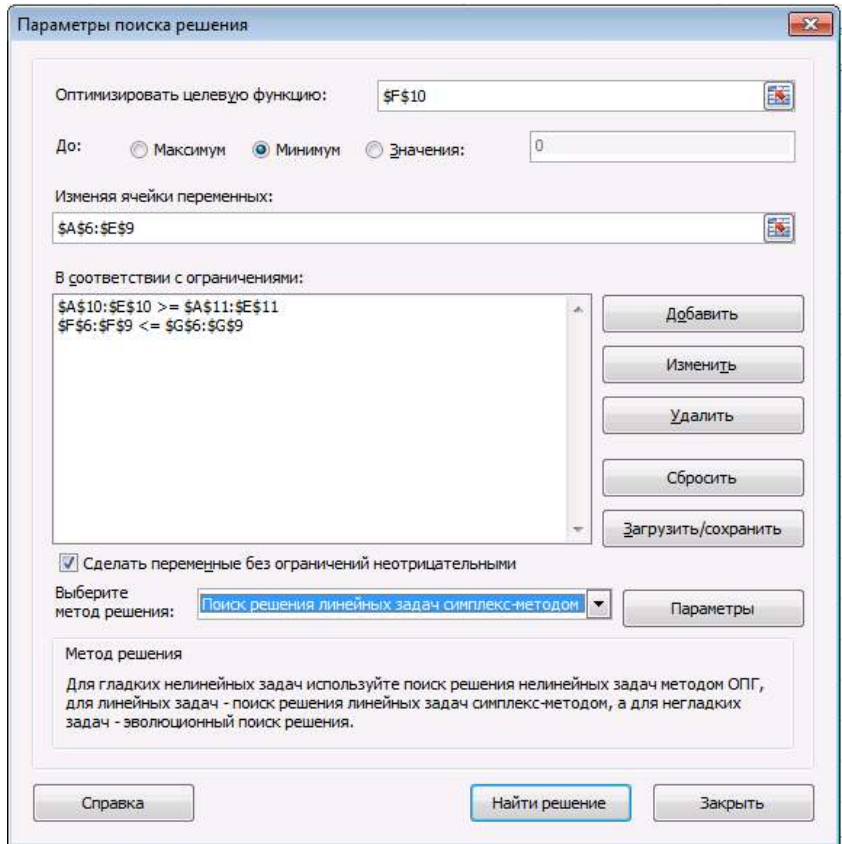

Рисунок 9 - Диалоговое окно Поиск решения

После нажатия кнопки Найти решение средство Поиска решения находит оптимальный план поставок продукции и соответствующие ему транспортные расходы (рисунок 10). В рассмотренном примере минимальная суммарная стоимость перевозок хранится в ячейке  $F10$  и равна 975, а оптимальный план перевозок хранится в ячейках А6:Е9.

|                | А   | B   | C    | D    | E    | F   | G   |
|----------------|-----|-----|------|------|------|-----|-----|
| 1              | 1,5 | 2   | 1,75 | 2,25 | 2,25 |     |     |
| $\overline{2}$ | 2,5 | 2   | 1,75 |      | 1,5  |     |     |
| 3              | 2   | 1,5 | 1,5  | 1,75 | 1,75 |     |     |
| 4              | 2   | 0,5 | 1,75 | 1,75 | 1,75 |     |     |
| 5              |     |     |      |      |      |     |     |
| 6              | 100 | 0   | 50   | 0    | 50   | 200 | 200 |
| 7              | 0   | 0   | 0    | 150  | 0    | 150 | 150 |
| 8              | o   | 25  | 0    | 100  | 100  | 225 | 225 |
| 9              | 0   | 175 | 0    | 0    | 0    | 175 | 175 |
| 10             | 100 | 200 | 50   | 250  | 150  | 975 |     |
| 11             | 100 | 200 | 50   | 250  | 150  |     |     |
| 12             |     |     |      |      |      |     |     |

Рисунок 10 - Оптимальное решение транспортной задачи

Следует отметить, что если исходя из экономического смысла задачи производимая продукция может исчисляться только в целых числах (например, станки, автомобили), то на ячейки А6:Е9 целесообразно наложить требование целочисленности, добавив дополнительное ограничение:

## $\text{\textsterling}A\text{\textsterling}6$ :  $\text{\textsterling}E\text{\textsterling}9$  = uenoe

Другие примеры решения оптимизационных задач с помощью средств поиска решений Exce1 (планирование производства красок, определение состава сплавов, планирование штатного расписания авиакомпании, задача о назначениях на работы, транспортная задача с фиксированными доплатами) достаточно подробно описаны в [4].

#### 4. Методы решения задач нелинейного программирования

Задача нелинейного программирования является частным случаем общей задачи оптимизации (1)-(3). При этом предполагается, что целевая функция (1) или система ограничений (2), (3), (или и те и другие), содержат неизвестные, связанные функциональной зависимостью, отличной от линейной. Эго характерный признак задачи нелинейного программирования.

В качестве примера задач такого класса сформулируем задачу поиска.

Объект, подлежащий обнаружению, находится в одной из *п* районов с вероятностями  $p_1, p_2, \ldots, p_n$ , соответственно. Для поиска объекта имеется общий ресурс времени Т. Известно, что при поиске в *i*-ом районе в течение времени  $t_i$ , вероятность обнаружения объекта (при условии, что он там находится) равна  $I - e^{-a_i t_i}$ , где  $a_i > 0$  - заданное число. Требуется так распределить время наблюдения по районам, чтобы максимизировать вероятность обнаружения объекта.

Используя формулу полной вероятности, можно определить целевую функцию и сформулировать математическую модель задачи следующим образом:

$$
f = \sum_{j=1}^{n} p_i (1 - e^{at_i}) \to \max,
$$
  

$$
\sum_{j=1}^{n} t_i \leq T, t_{ij} \geq 0, i = 1, 2, \dots n.
$$

Другим примером задачи нелинейного программирования может служить задача оптимального проектирования конструкции: минимизировать массу или объем конструкции при выполнении ограничений на напряженное и деформированное состояние, на устойчивость, частоты собственных колебаний, долговечность и т.д.

Получение решения большинства нелинейных задач оптимизации в явном виде (с использованием аналитических зависимостей) выглядит довольно проблематичным даже для задач малой размерности. Если ограничения вида (2), (3) линейны, т.е. множество допустимых решений представляет собой многогранник. Однако, в отличие от задач линейного программирования, экстремумы функции могут достигаться не только в вершинах этого многогранника, но и на его ребрах (гранях) или в точке, лежащей внутри него. В некоторых случаях, когда целевая функция и множество допустимых решений имеют достаточно простую структуру, для решения двумерных 'задач нелинейной оптимизации достаточно эффективным является графоаналитический метод. Однако в подавляющем большинстве случаев для решения условных и безусловных задач нелинейного программирования приходится использовать численные методы. Наиболее распространенными из них являются градиентный метод и его модификации (метод наискорейшего спуска, метод условного градиента, метод с дроблением шага, метод проекции градиента), методы деформируемого многогранника (метод Бокса, Нелдера - Мида), методы штрафных функций, метод Ньютона и его модификации, методы сопряженных направлений. ППП Excel в качестве алгоритмов поиска оптимального решения задач нелинейного программирования используют модифицированный метод Ньютона и метод сопряженных градиентов.

Метод Ньютона является методом второго порядка, т.е. использует вычисление вторых производных целевой функции  $f$  и ограничений  $g$ . К достоинствам этого метода следует отнести его быструю сходимость (квадратичная скорость) и относительную простоту алгоритма. Однако сходимость метода очень сильно зависит от выбора начального приближения  $\vec{x}_0$ . Еще более существенным недостатком является высокая трудоемкость метода, обусловленная необходимостью вычисления и обращения на каждом шаге матрицы вторых производных. Поэтому применение классического метода Ньютона не всегда приводят к успеху. Многочисленные модификации направлены на то, чтобы, сохраняя основное достоинство метода - быструю сходимость, уменьшить его трудоемкость. В этом плане довольно перспективным оказался подход, при котором матрица вторых производных аппроксимируется на основе информации о значениях градиентов и корректируется

на каждой итерации, что приводит к уменьшению вычислительных затрат. Такой метод условно носит название квазиньютоновского или метода с переменной метрикой. Эти методы являются методами первого порядка. Доказано, что при достаточно хорошем выборе начального приближения  $\vec{X}_0$  квазиньютоновский имеет сверхлинейную скорость сходимости. Однако при большой размерности решаемой задачи необходимость хранения и пересчета на каждом шаге матриц обуславливает высокие требования к объему занимаемой памяти ЭВМ.

Последний недостаток не присущ другому, реализованному в Excel, методу сопряженных градиентов. Идея этого метода состоит в поиске на $h_0$ ,  $h_1, \ldots, h_{n-1}$  таких, что последовательность некоторого числа одправлений номерных оптимизаций вдоль этих направлений приводит к отысканию точки, достаточно близкой к оптимальной. Метод сопряженных градиентов является методом первого порядка. Утверждается [1], что при достаточно хорошем выборе начального приближения  $\vec{x}_0$  последовательность приближений, построенных по этому методу, сходится к точке оптимума со скоростью, близкой к квадратичной. В то же время трудоемкость метода сравнительно невелика. Вычислительная практика показывает, что метод сопряженных градиентов незначительно уступает в эффективности квазиньютоновским методам, но предъявляет меньшие требования к объему занимаемой памяти ЭВМ. Поэтому этот метод целесообразно выбирать при большой размерности задачи.

Еще раз следует отметить, что работоспособность реализованных в ППП Exce1 методов решения задач нелинейного программирования (Ньютона и сопряженных градиентов) в большой степени зависит от выбора начального приближения, что является определенным недостатком средства поиска решения Exce1. Поэтому после получения решения с помощью Exce1 целесообразно его проанализировать, используя математический аппарат. Удачное (с точки зрения сходимости методов) начальное приближение может быть найдено с использованием аналитических зависимостей, упрощенных моделей (например, из решения задачи меньшей размерности). Целесообразно проверять альтернативные начальные приближения, чтобы увидеть их воздействие на получаемое решение.

Технология решения задач нелинейного программирования средствами поиска решения в Excel такая же, как и в случае задачи линейного программирования. Проиллюстрируем ее на следующем примере.

Требуется найти максимальное значение функции

$$
f = (x_1 - 4)^2 + (x_2 - 5)^2 \rightarrow \max
$$

при ограничениях:

$$
\begin{cases}\n-x_1 + x_2 \le 3 \\
x_1 + 2x_2 \le 9 \\
x_1 \ge 0, x_2 \ge 0\n\end{cases}
$$

Для решения задачи необходимо выполнить следующие действия:

1) задать начальное приближение величин переменных. Для этого надо построить на плоскости х<sub>1</sub>, х<sub>2</sub> область допустимых решений, которая определяется ограничениями задачи.

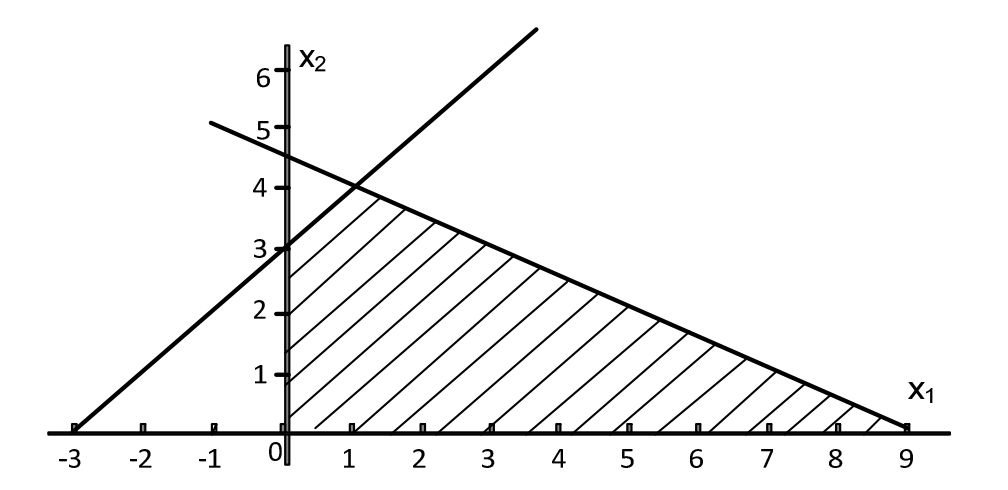

В качестве начального приближения можно выбрать любую точку из заштрихованной области, например,  $x_i=5$ .  $x_i=1,5$ .

2) подготовить исходную электронную таблицу. Для этого

- отводим ячейки АЗ и ВЗ под значения переменных  $x_1$  и  $x_2$ , введя туда начальные приближения:  $x_1=5$ .  $x_2=1,5$ .

- в ячейку *В4* вводим целевую функцию:

 $-$  =(A3-4)^2+(B3-5)^2

- в ячейки А6:А7 вводим формулы левых частей ограничений, а в ячейки В6:В7 – правые части ограничений.

В режиме отображения формул полученная таблица представлена на рисунке 11.

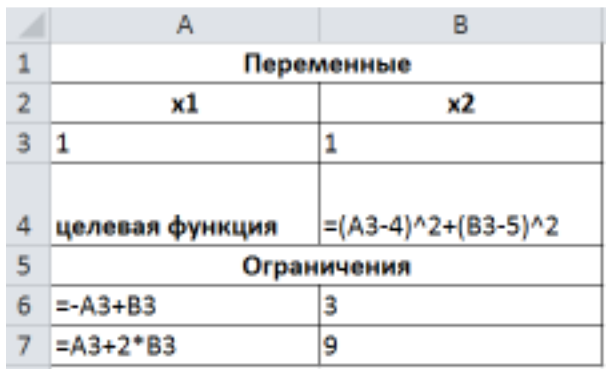

Рисунок 11 – Электронная таблица для решения задачи в режиме отображения формул

Электронная таблица с результатами расчёта по формулам показана на рисунке 12.

|                | Α           | В   |  |  |  |  |  |  |  |
|----------------|-------------|-----|--|--|--|--|--|--|--|
| 1              | Переменные  |     |  |  |  |  |  |  |  |
| $\overline{2}$ | х1          | х2  |  |  |  |  |  |  |  |
| 3              | 5           | 1,5 |  |  |  |  |  |  |  |
|                | целевая     |     |  |  |  |  |  |  |  |
| 4              | функция     | 13  |  |  |  |  |  |  |  |
| 5              | Ограничения |     |  |  |  |  |  |  |  |
| 6              |             | 3   |  |  |  |  |  |  |  |
| 7              | 8           | q   |  |  |  |  |  |  |  |
|                |             |     |  |  |  |  |  |  |  |

Рисунок 12 – Исходная информация для решения нелинейной задачи

После этого выбираем команду Данные, Поиск решения и заполняем диалоговое окно Поиск решения следующим образом:

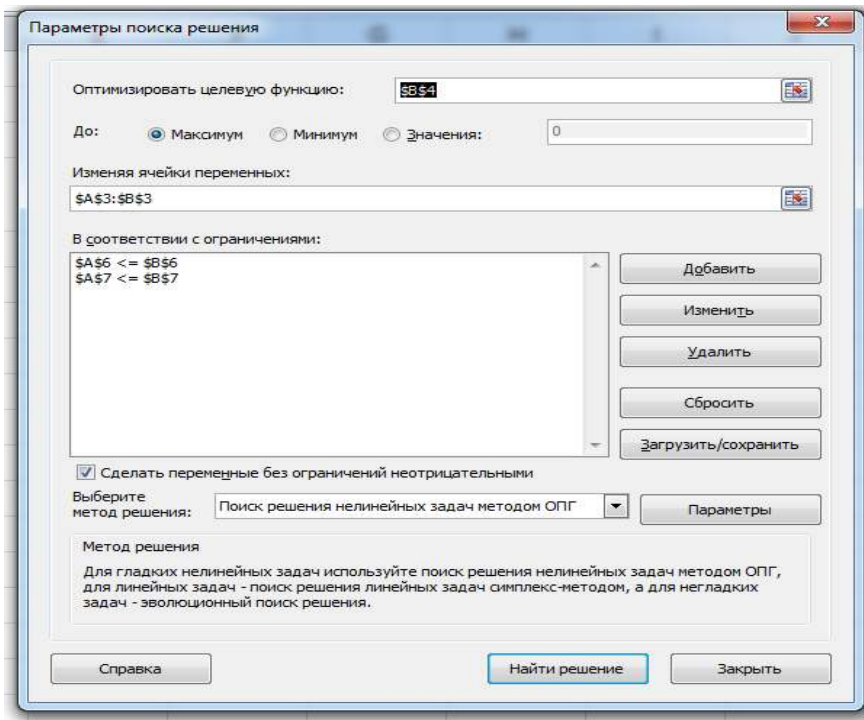

Рисунок 13–Диалоговое окно Поиск решения для нелинейной задачи

После этого в окне Поиск решения нажать кнопку Найти решение. Откроется окно Результаты поиска решения. Выбрав в поле выбора переключатель Сохранить найденное решение, сохраняем найденное решение в соответствующих ячейках (рисунок 14).

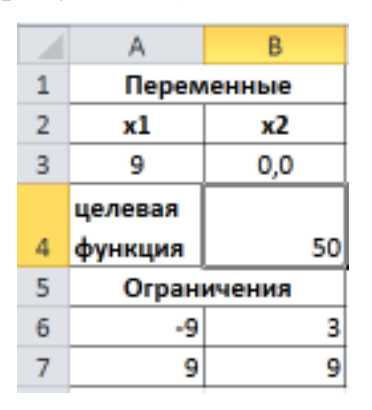

Рисунок 14 - Результаты расчета для нелинейной задачи

Таким образом, получено оптимальное решение:  $x_1 = 9$ ,  $x_2 = 0$ ,  $f_{max} = 50$ .

Заметим, что если в качестве начального приближения взять другое начальное приближение, например:  $x_i=1, x_2=1$ , то **Поиск решения** выдаст в качестве оптимального следующие решение: $x_1=0$ ,  $x_2=0$ ,  $f_{max}=41$ . При этом мы получим другой локальный максимум.

К сожалению, численные методы решения задач нелинейного программирования, реализованные в рамках блока Поиск решения, не могут дать гарантию получения глобального максимума. Для получения глобального максимума мы должны получить несколько решений при различных начальных приближениях и выбрать из них наибольшее.

Решим задачу нахождения минимума той же целевой функции, при тех же ограничениях и начальном приближении  $x_1=5$ .  $x_2=1.5$  (рисунок 11). Затем в диалоговом окне Поиск решения в группе Равной переключатель поставим в положение Минимальному значению и нажмём кнопку Найти решение.

В результате получим оптимальное решение: $x_1 = 3$ ,  $x_2 = 3$ ,  $f_{min} = 5$ .

Таким образом, рассмотренные выше примеры показывают, что в настоящее время ППП Excel является мощным, эффективным, широко распространенным и, в то же время, достаточно простым средством решения оптимизационных задач, большинство из которых имеет прикладной характер. Использование Excel позволяет быстро получать решение задач большой размерности, со сложными целевыми функциями и функциями ограничений, избавляя пользователей от применения трудоемких и рутинных в вычислительном плане методов.

## 5. Задания к лабораторным работам

## Залание 1

Для изготовления трёх видов изделий P<sub>1</sub>, P<sub>2</sub> и P<sub>3</sub> используют три вида материалов: S<sub>1</sub>, S<sub>2</sub>, S<sub>3</sub>. Запасы материалов, технологические нормы расхода материалов на каждое изделие и цена единицы изделия приведены в таблице 1. Составить план выпуска изделий, обеспечивающих их максимальный выпуск по стоимости.

Таблица 1

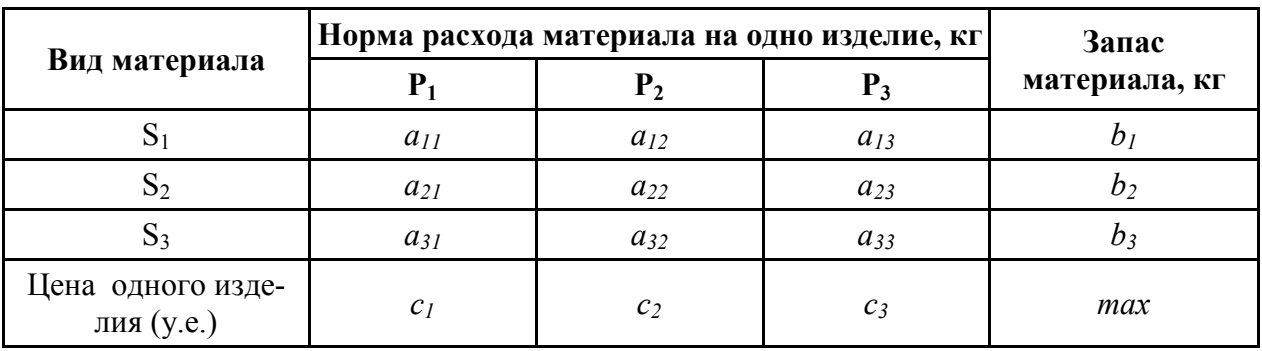

1) Составить математическую модель задачи;

2) Решить задачу в Excel;

3) Сделать вывод.

### Варианты заданий

## Таблица 2

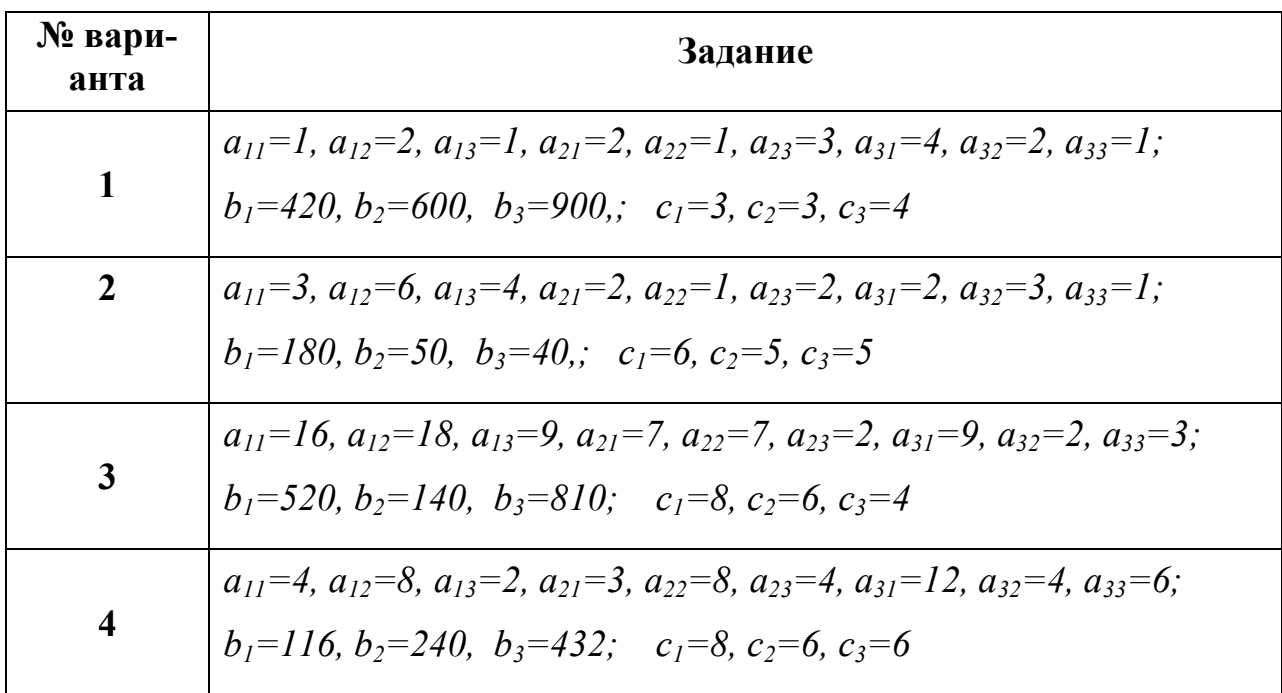

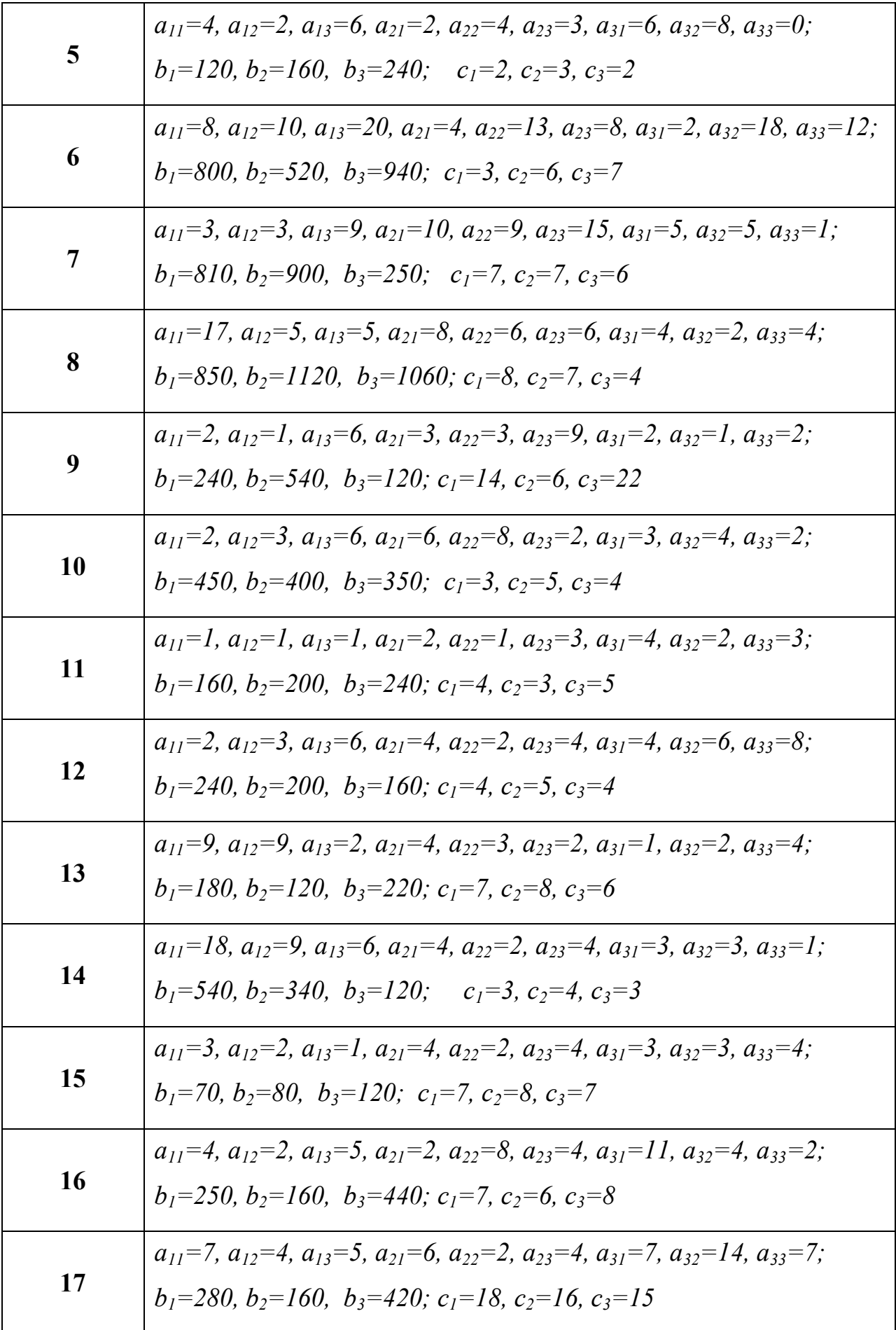

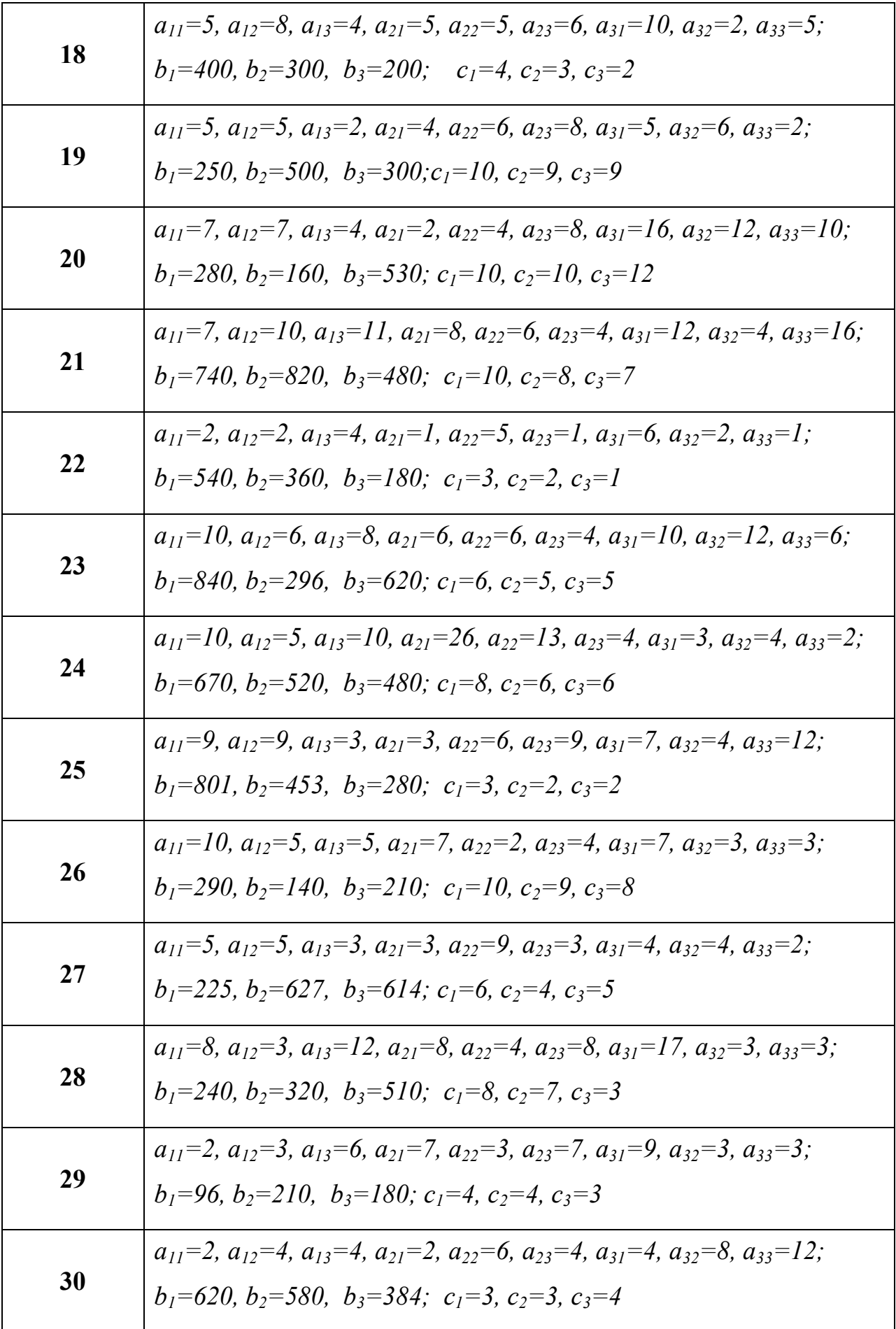

## Залание 2

Требуется определить минимальную по стоимости смесь сырья для изготовления пищевых концентратов, которые должны содержать питательные вещества (П). Эти вещества содержатся в сырье (М) в различных сочетаниях. Содержание питательных веществ в сырье и готовом продукте, а также цена на каждый вид сырья показаны в таблице 3.

Таблица 3

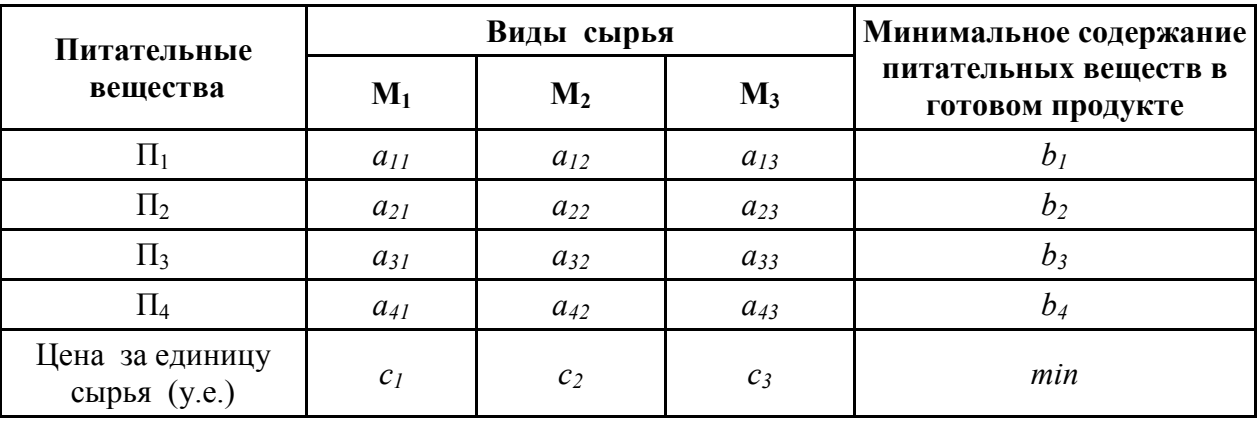

1) Составить математическую модель задачи;

2) Решить задачу в Excel;

3) Сделать вывод.

## Варианты заданий

Таблица 4

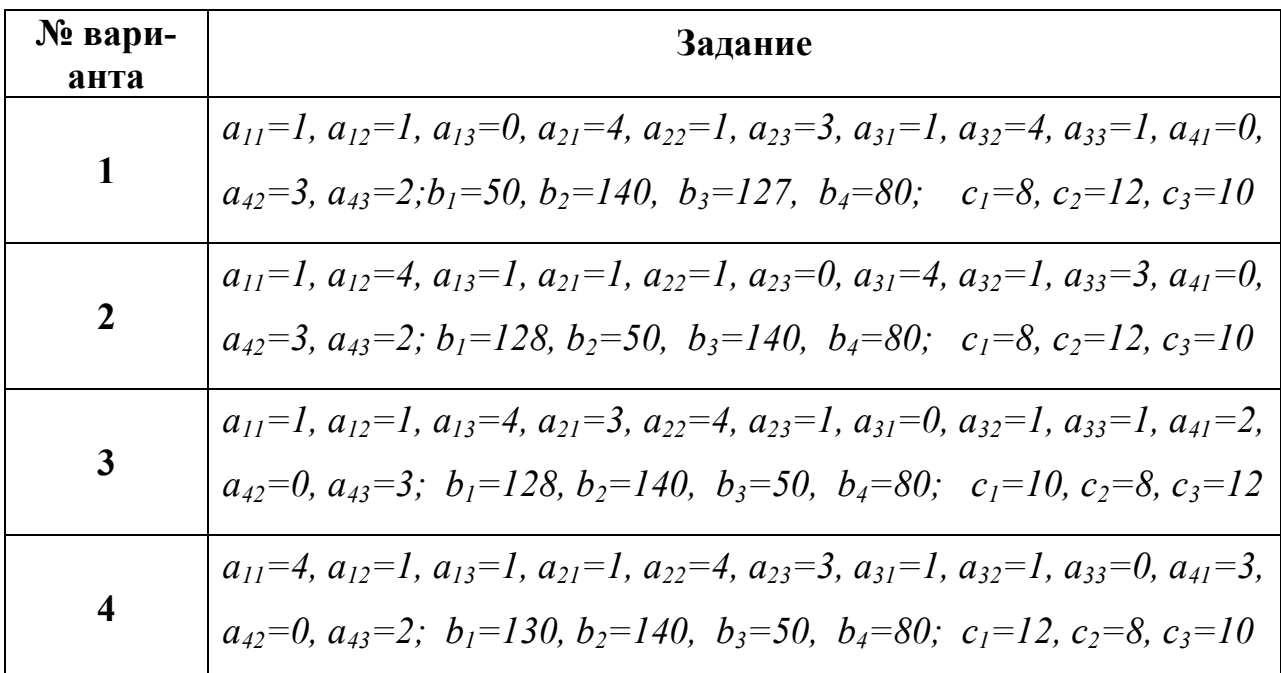

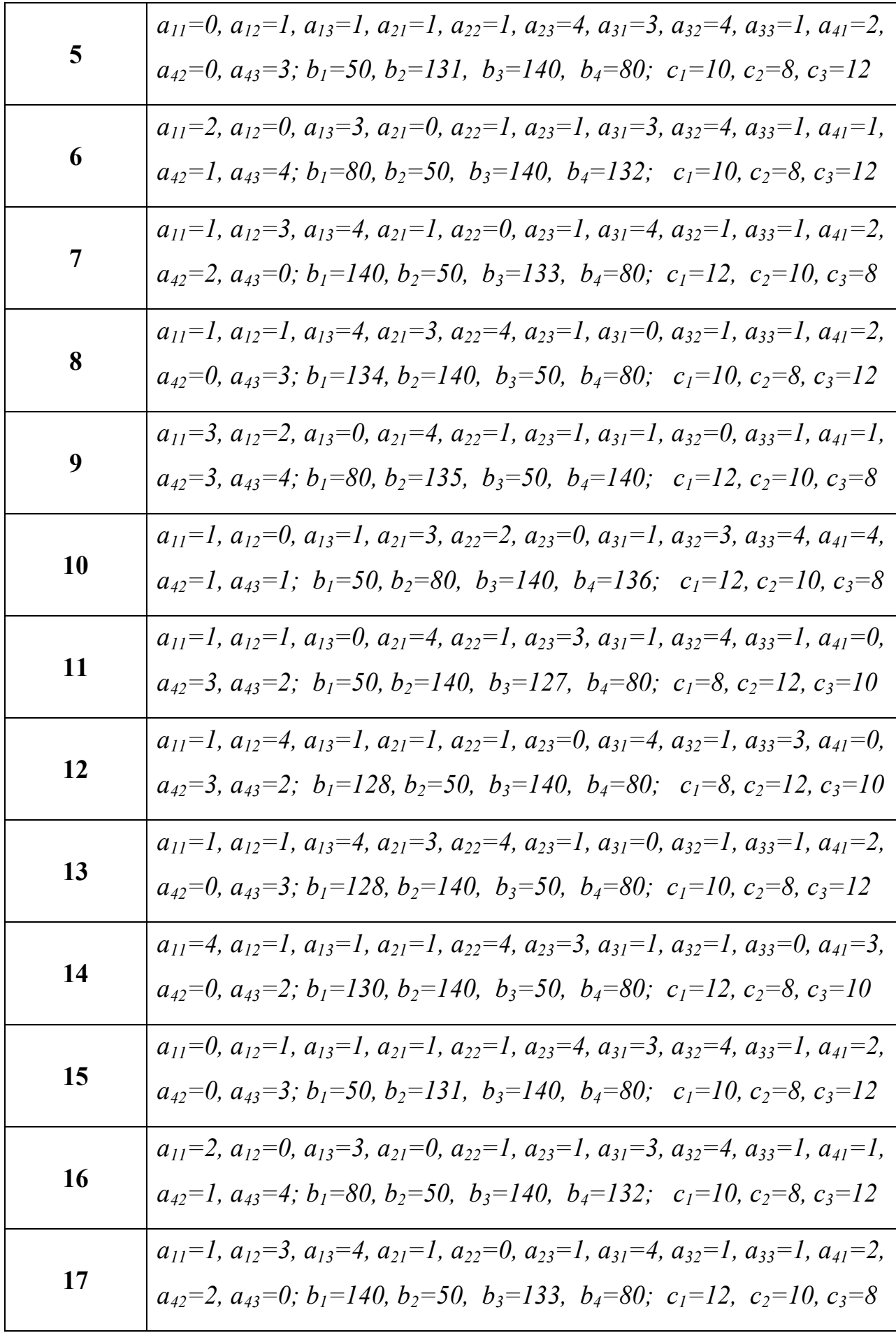

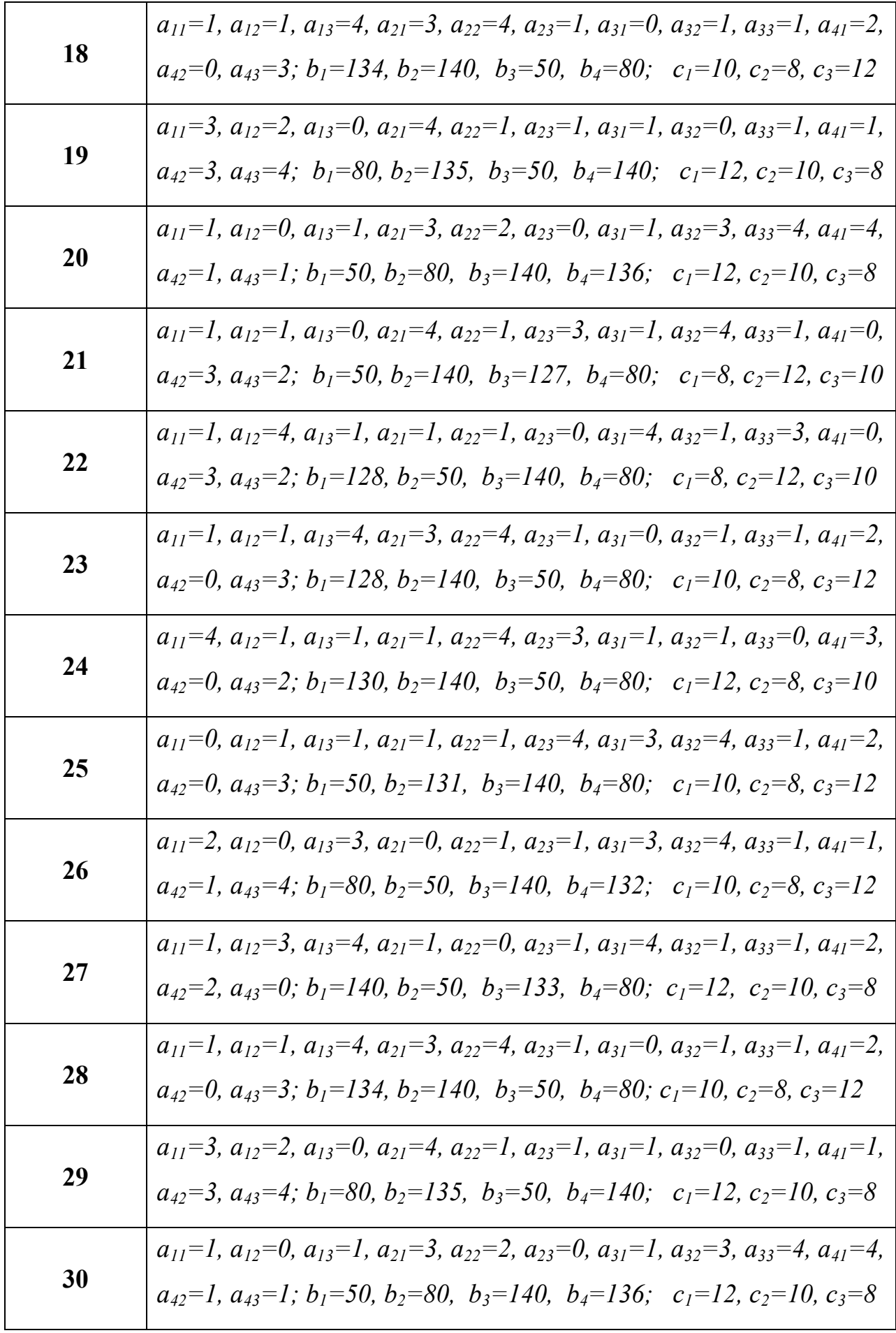

## Залание 3

Решить систему линейных уравнений, используя средство Поиск решения:

$$
\begin{cases} a_{11}x_1 + a_{12}x_2 + a_{13}x_3 = b_1 \\ a_{21}x_1 + a_{22}x_2 + a_{23}x_3 = b_2 \\ a_{31}x_1 + a_{32}x_2 + a_{33}x_3 = b_3 \end{cases}
$$

при заданных в таблице 5 значениях коэффициентов.

При решении задачи первое уравнение системы надо выбрать в качестве целевой функции, а остальные - сделать ограничениями задачи. При заполнении окна диалога Поиск решения указать целевую функцию равной значению  $b_l$ .

| $N_2$<br>вар.           | $a_{11}$       | $a_{12}$       | $a_{13}$       | $a_{21}$       | $a_{22}$       | $a_{23}$       | $a_{31}$       | $a_{32}$       | $a_{33}$       | b <sub>1</sub> | $b_2$          | $b_3$            |
|-------------------------|----------------|----------------|----------------|----------------|----------------|----------------|----------------|----------------|----------------|----------------|----------------|------------------|
| $\mathbf{1}$            | $\mathbf{1}$   | $-5$           | $\overline{2}$ | $\overline{2}$ | $-1$           | $\overline{4}$ | 6              | $\overline{2}$ | $-3$           | 9              | 5              | 8                |
| $\overline{2}$          | 5              | $-2$           | $\mathbf{1}$   | $\overline{3}$ | $\mathbf{1}$   | 5              | $\overline{2}$ | $-7$           | 5              | 4              | 8              | $\overline{2}$   |
| $\mathbf{3}$            | $\overline{2}$ | $-3$           | 8              | 6              | $\mathbf{1}$   | $-2$           | $\overline{3}$ | $-9$           | 5              | $\overline{7}$ | $\mathbf{1}$   | 5                |
| $\overline{\mathbf{4}}$ | $\overline{3}$ | $\overline{7}$ | $-2$           | $\mathbf{1}$   | $\overline{4}$ | 8              | 10             | $-4$           | $\overline{3}$ | 19             | $\overline{3}$ | $-18$            |
| 5                       | 9              | $-2$           | 5              | $-2$           | 3              | 6              | $\mathbf{1}$   | $\overline{7}$ | $-4$           | 9              | $\overline{3}$ | 8                |
| 6                       | $\overline{3}$ | $-1$           | 5              | $\mathbf{1}$   | $-4$           | $\overline{2}$ | 6              | $\overline{2}$ | $\overline{3}$ | 28             | $-36$          | 24               |
| $\overline{7}$          | $\overline{3}$ | 6              | $-1$           | $\overline{2}$ | $-4$           | 9              | $-8$           | $\overline{4}$ | $\overline{2}$ | 18             | 26             | $\boldsymbol{0}$ |
| 8                       | $\overline{2}$ | 5              | 9              | 8              | $-5$           | $\overline{2}$ | $\mathbf{1}$   | 6              | $\overline{4}$ | 6              | $\overline{4}$ | $\mathbf{1}$     |
| 9                       | 3              | 21             | 5              | $\overline{2}$ | $\overline{7}$ | 19             | 32             | 6              | 8              | 21             | 27             | 28               |
| 10                      | 3              | $\mathbf{1}$   | $\overline{7}$ | $-1$           | 8              | $\overline{2}$ | 10             | $\overline{2}$ | $\mathbf{1}$   | $\overline{4}$ | 11             | 29               |
| 11                      | 5              | 12             | $-4$           | $\overline{3}$ | $\overline{2}$ | 8              | 10             | $-1$           | 6              | $-7$           | $\mathbf{1}$   | $\overline{2}$   |
| 12                      | $\mathbf{1}$   | $\mathbf{1}$   | $-3$           | $\overline{7}$ | $\mathbf{1}$   | $-2$           | $\mathbf{1}$   | $\overline{4}$ | $\mathbf{1}$   | $\mathbf{1}$   | $\mathbf{1}$   | $\overline{3}$   |

Таблица 5 - Варианты заданий

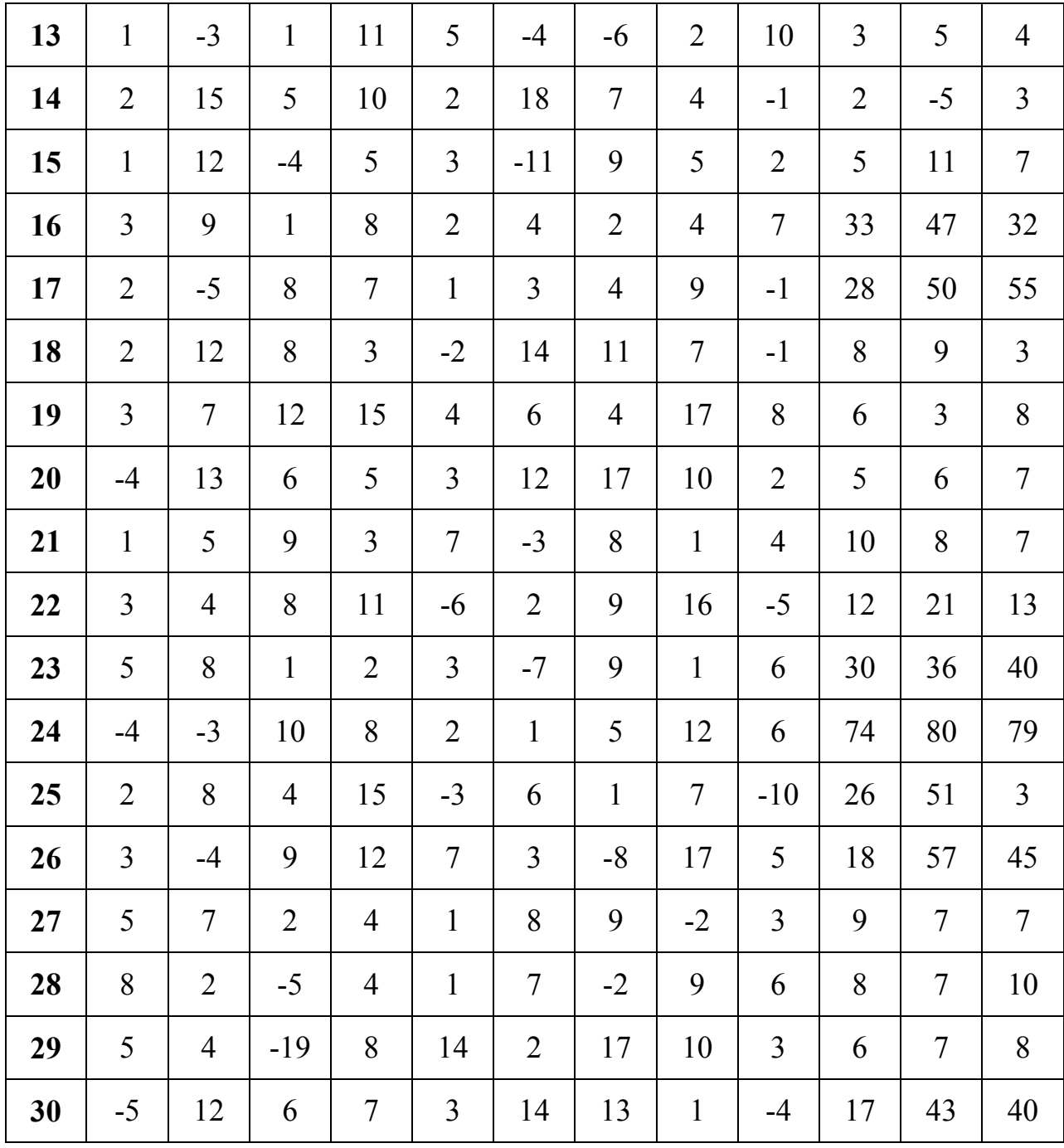

## Задание 4

Решить систему нелинейных уравнений, используя средство Поиск решения

$$
\begin{cases} f(x,y) = 0\\ \varphi(x,y) = 0 \end{cases}
$$

при заданных в таблице 6 значениях коэффициентов.

Таблица 6 – Варианты заданий

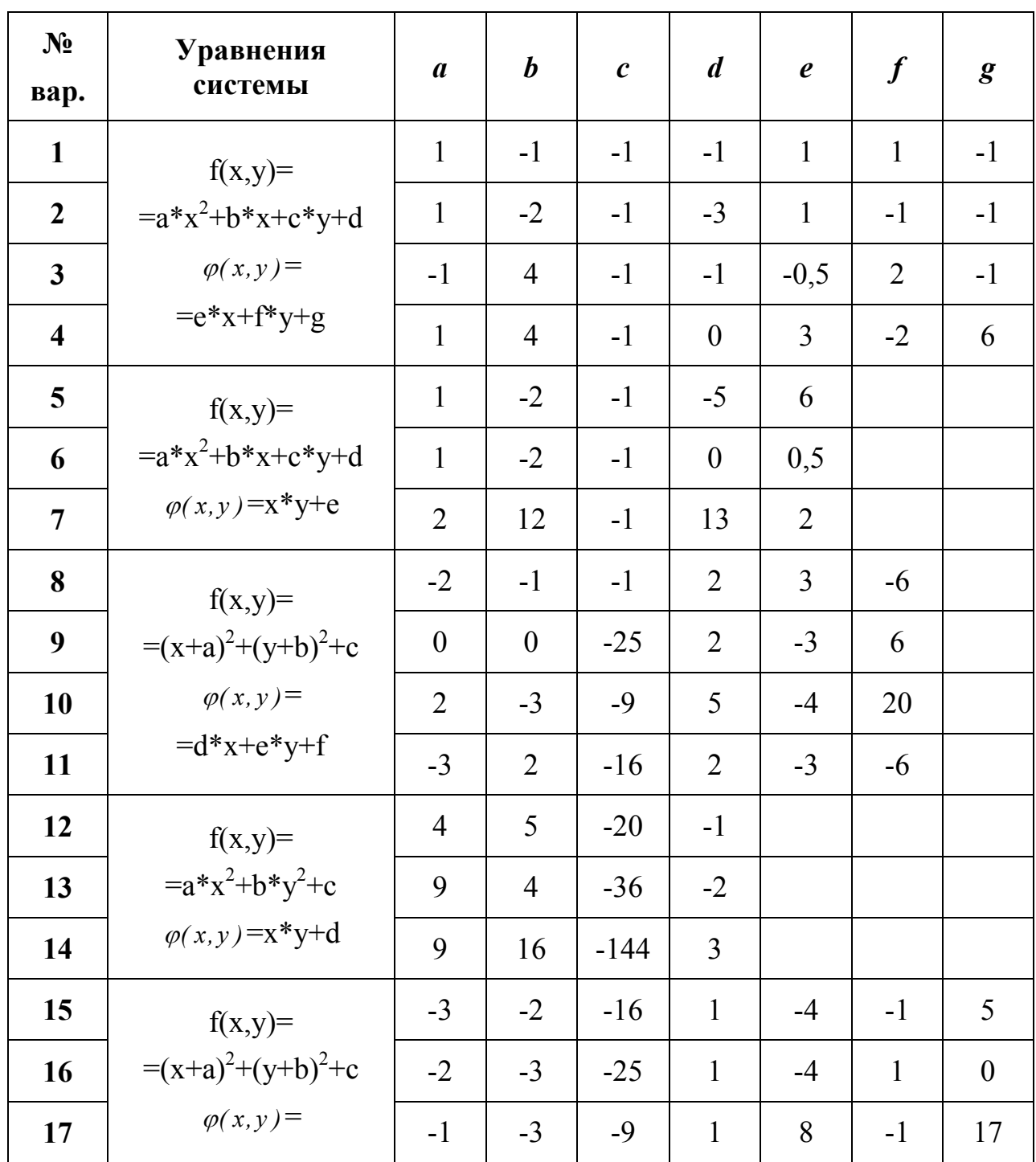

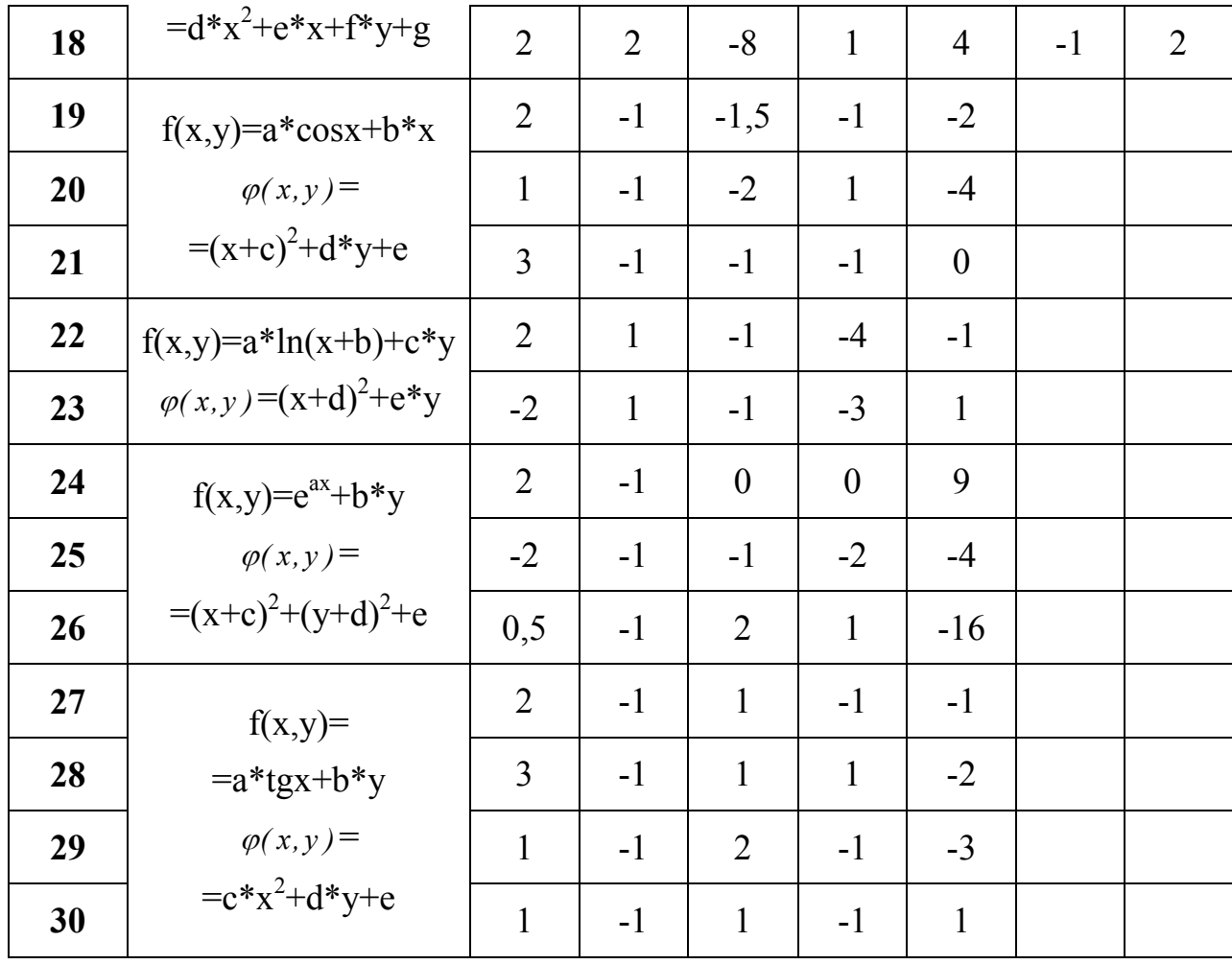

## Задание 5

Условие транспортной задачи задано величинами  $a_i$ — запасов поставщиков,  $b_j$ -потребностей потребителей,  $c_{ij}$  – тарифов на перевозку грузов. Требуется составить план перевозок груза с минимальными транспортными издержками. Решить задачу в Excel.

## Варианты заданий

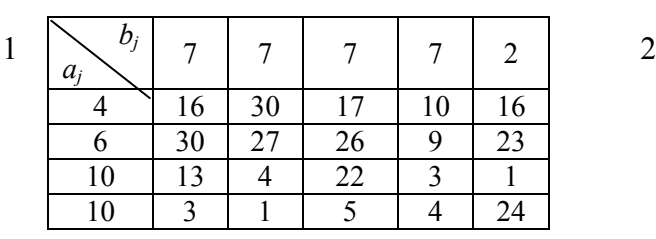

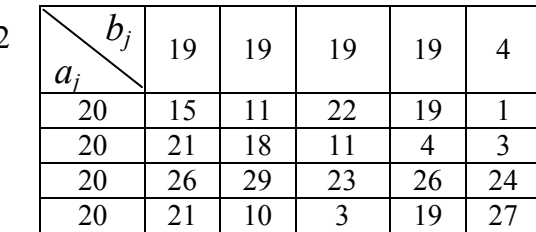

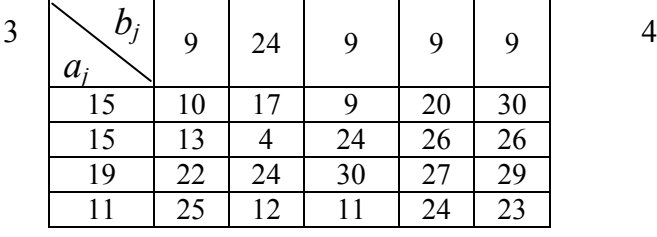

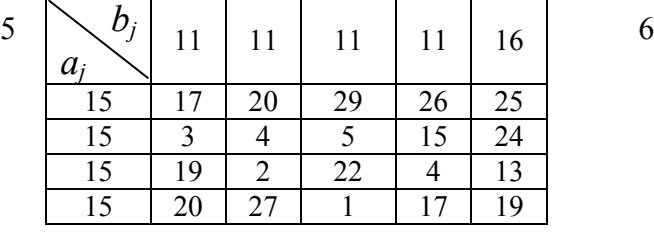

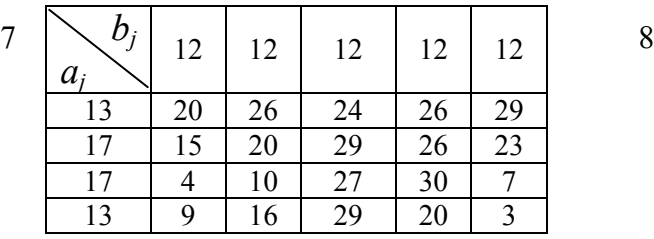

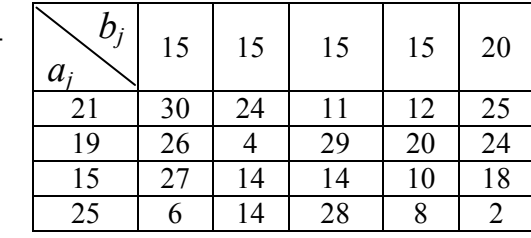

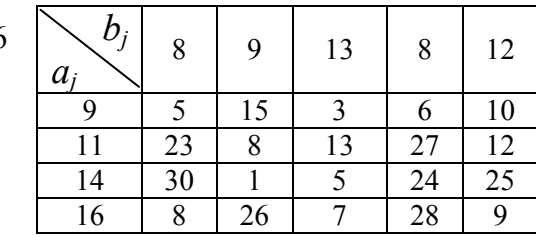

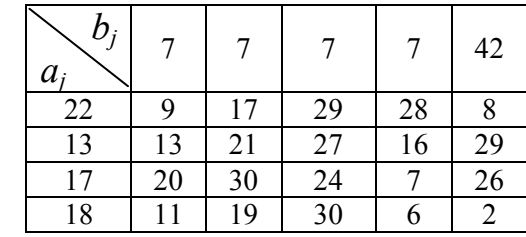

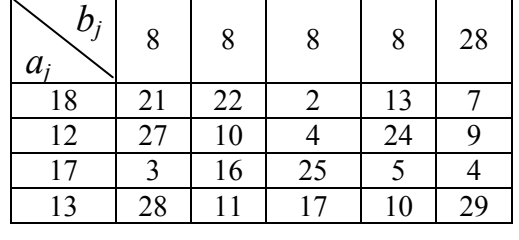

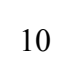

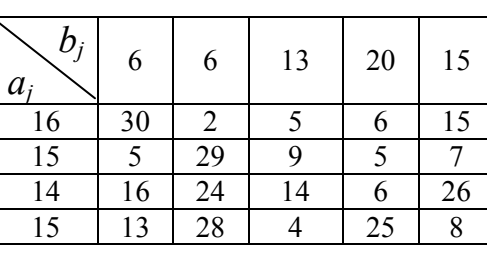

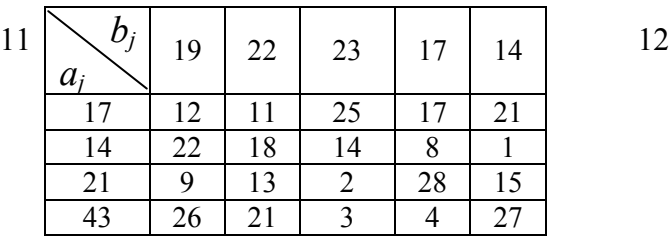

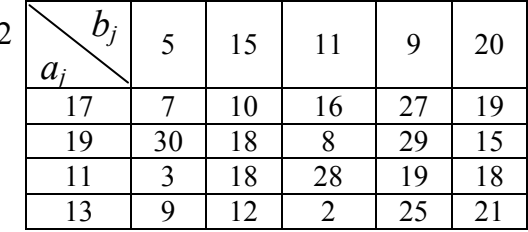

 $11$ 

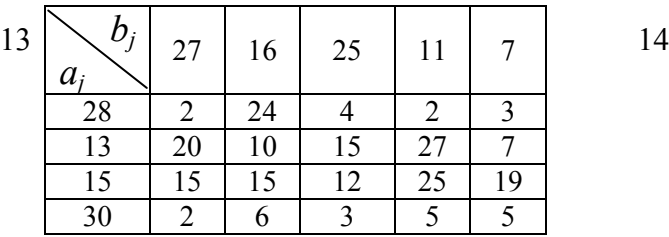

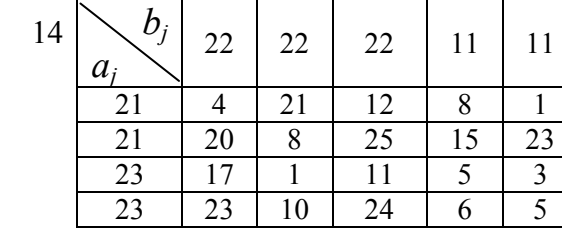

 $\overline{b}_j$ 

 $\frac{a_i}{24}$ <br> $\frac{15}{16}$ <br> $\frac{16}{24}$ 

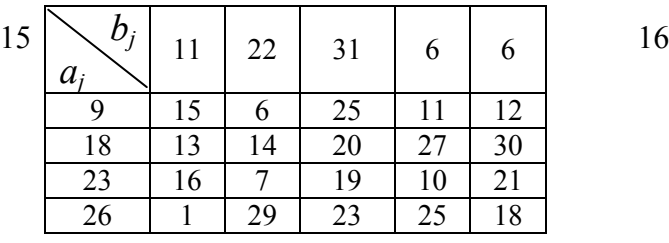

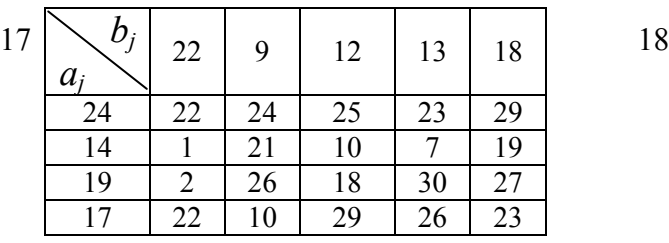

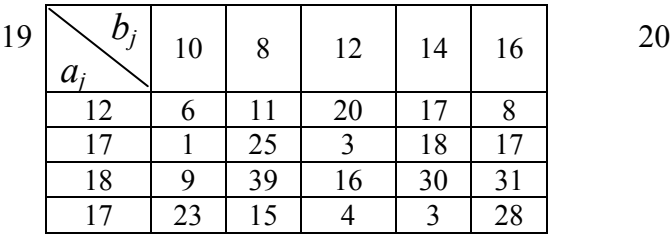

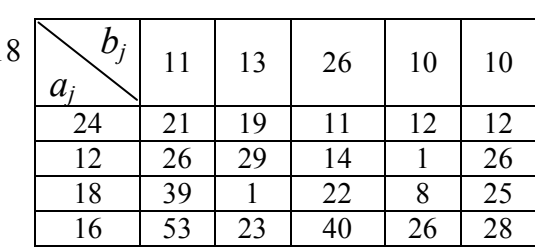

 $12 \mid 13 \mid 14 \mid 31 \mid 9$ 

24 | 5 | 3 | 24 | 10 | 25 15 30 2 22 16 7 16 | 30 | 24 | 27 | 29 | 10 24 | 15 | 17 | 21 | 2 | 3

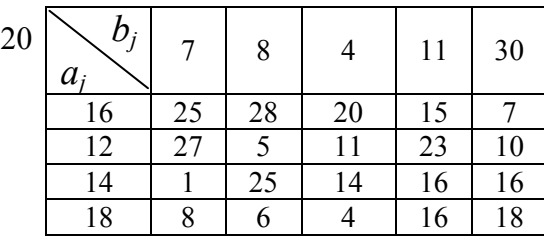

9

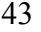

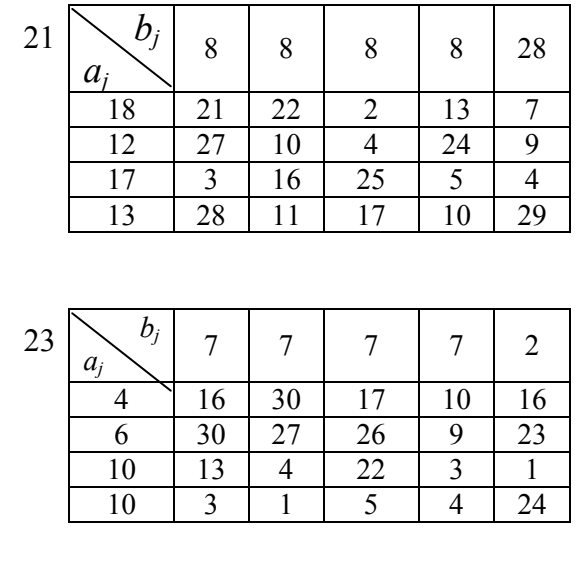

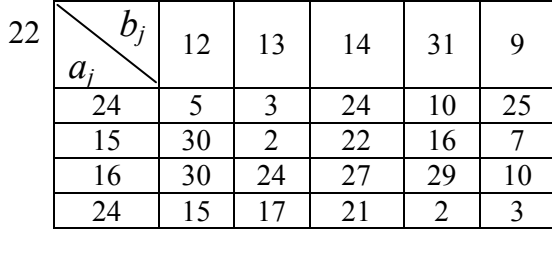

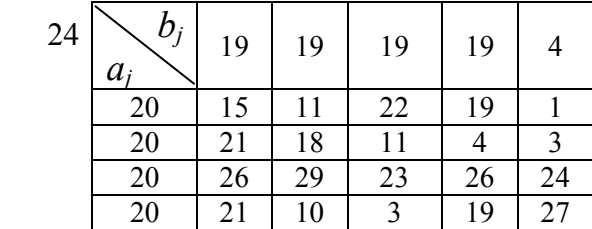

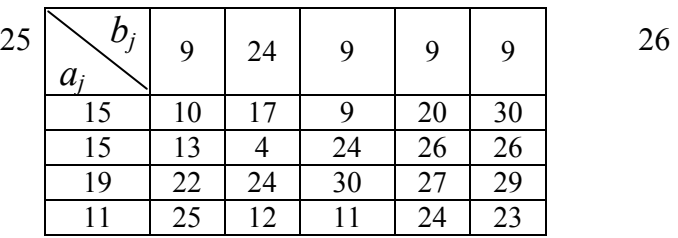

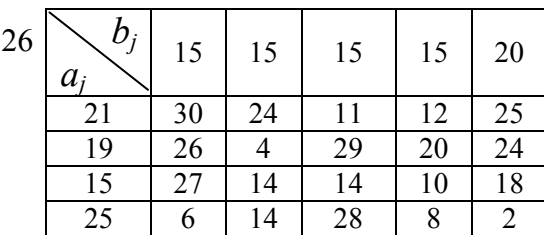

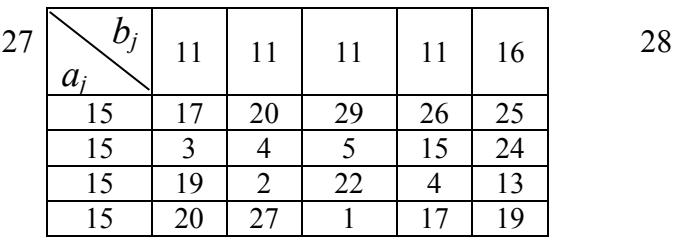

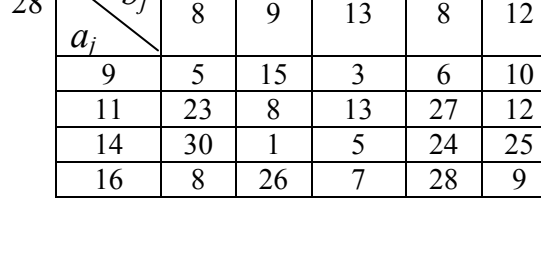

 $b_j$ 

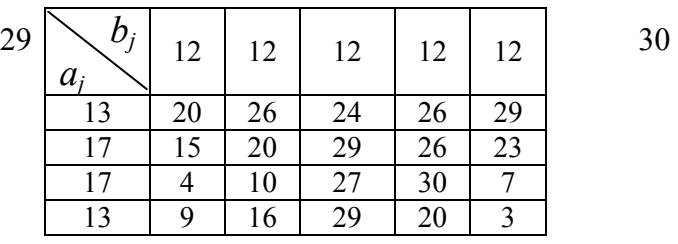

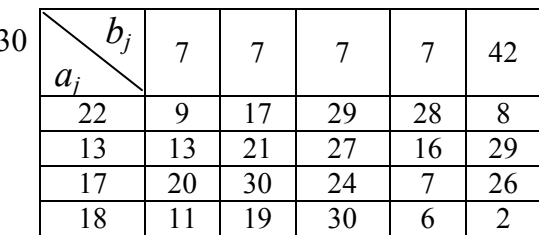

#### Задание 6

Найти наибольшее и наименьшее значение целевой функции  $F$  при указанных ограничениях. Начальное приближение выбрать, построив на плоскости область допустимых решений.

#### Варианты заданий

1  $F = (x_1 - 5)^2 - (x_2 - 4)^2$ 2  $F = (x_1 - 6)^2 - (x_2 - 2)^2$  $\begin{cases}\n-x_1 + x_2 \leq 3 \\
x_1 + 2x_2 \leq 12\n\end{cases}$  $\begin{cases}\n x_1 + 2x_2 \leq 8 \\
 3x_1 + x_2 \leq 15 \\
 x_1 + x_2 > 1\n\end{cases}$ 4  $F = (x_1 - 4)^2 - (x_2 - 1)^2$ 3  $F = (x_1 - 3)^2 + (x_2 - 2)^2$  $\begin{cases} x_1 + x_2 \leq 7 \\ x_1 + 2x_2 \geq 4 \end{cases}$  $\begin{cases}\n-x_1 + x_2 \leq 3 \\
2x_1 + 3x_2 \leq 18\n\end{cases}$ 5  $F = (x_1 - 4)^2 + (x_2 - 5)^2$ 6  $F = (x_1 - 3)^2 - (x_2 - 2)^2$  $\begin{cases}\n-x_1 + x_2 \leq 2 \\
x_1 + 2x_2 \leq 10\n\end{cases}$  $\begin{cases} x_1 + x_2 \leq 9 \\ x_1 + 2x_2 \geq 4 \\ 1 \end{cases}$ 8  $F = x_1^2 + x_2^2 + 2$ 7  $F = (x_1 - 2)^2 - (x_2 - 1)^2$  $\begin{cases}\n-x_1 + x_2 \leq 3 \\
x_1 + 2x_2 \leq 7\n\end{cases}$  $\begin{cases} x_1 + x_2 \leq 1 \\ 4x_1 + 3x_2 \leq 12 \\ x \leq 2 \end{cases}$ 9  $F = (x_1 - 5)^2 - (x_2 - 4)^2$ 10  $F = (x_1 - 3)^2 + (x_2 - 2)^2$  $\begin{cases}\n-x_1 + x_2 \leq 2 \\
4x_1 + 3x_2 \leq 12\n\end{cases}$  $\begin{cases} x_1 + x_2 \leq 8 \\ 2x_1 + x_2 \leq 15 \\ x_1 \leq 1 \end{cases}$ 

11 
$$
F = (x_1 - 4)^2 + (x_2 - 2)^2
$$
  
\n
$$
\begin{cases}\n3x_1 + x_2 \ge 3 \\
2x_1 + 3x_2 \le 18\n\end{cases}
$$

13 
$$
F = x_1^2 + x_2^2 + 1
$$
  
\n
$$
\begin{cases}\n2x_1 + 3x_2 \ge 6 \\
5x_1 + 3x_2 \le 15\n\end{cases}
$$

15 
$$
F = (x_1 - 1)^2 + (x_2 - 1)^2
$$
  
\n
$$
\begin{cases}\n2x_1 + 3x_2 \leq 6 \\
5x_1 + 2x_2 \leq 10\n\end{cases}
$$

17 
$$
F = x_1^2 + x_2^2
$$
  
\n
$$
\begin{cases}\nx_1 + 2x_2 \le 12 \\
3x_1 + x_2 \le 8 \\
2x_1 + 3x_2 \ge 6\n\end{cases}
$$

19 
$$
F = (x_1 - 5)^2 - (x_2 - 4)^2
$$
  
\n
$$
\begin{cases}\n-x_1 + x_2 \le 2 \\
4x_1 + 3x_2 \le 12\n\end{cases}
$$

21 
$$
F = x_1^2 + x_2^2
$$
  
\n
$$
\begin{cases}\n2x_1 + 3x_2 \ge 6 \\
5x_1 + 2x_2 \le 10\n\end{cases}
$$

23 
$$
F = x_1^2 + x_2^2
$$
  
\n
$$
\begin{cases}\nx_1 + 2x_2 \le 4 \\
x_1 + 4x_2 \le 16\n\end{cases}
$$

12 
$$
F = (x_1 - 1)^2 + (x_2 - 1)^2
$$

$$
\begin{cases} 4x_1 - x_2 \le 8\\ 3x_1 + 2x_2 \ge 6\\ -3x_1 + 2x_2 \ge 6 \end{cases}
$$

14 
$$
F = (x_1 - 1)^2 + (x_2 - 3)^2
$$
  
\n
$$
(4x_1 - x_2 \le 8)
$$

$$
\begin{cases}\n x_1 \\
 3x_1 + 2x_2 \ge 6 \\
 -3x_1 + 2x_2 \le 6\n\end{cases}
$$

16 
$$
F = (x_1 - 2)^2 + (x_2 - 3)^2
$$
  
\n
$$
\begin{cases}\n4x_1 - x_2 \le 8 \\
-3x_1 + 2x_2 \le 6\n\end{cases}
$$

18 
$$
F = (x_1 - 8)^2 + x_2^2
$$
  
\n
$$
\begin{cases}\nx_1 - x_2 \le 4 \\
x_1 \ge 2 \\
x_2 \le 5\n\end{cases}
$$

20 
$$
F = (x_1 - 3)^2 + (x_2 - 2)^2
$$
  
\n
$$
\begin{cases}\nx_1 + x_2 \le 8 \\
2x_1 + x_2 \le 15 \\
x_2 \le 4\n\end{cases}
$$

$$
22 \quad F = (x_1 - 5)^2 + (x_2 - 2)^2
$$

$$
\begin{cases} x_1 + 2x_2 \ge 6 \\ x_1 + 2x_2 \le 8 \end{cases}
$$

24 
$$
F = (x_1 - 2)^2 + (x_2 - 1)^2
$$
  
\n
$$
\begin{cases}\nx_1 + 2x_2 \le 6 \\
3x_1 + 2x_2 \le 8\n\end{cases}
$$

25 
$$
F = (x_1 - 3)^2 + (x_2 - 2)^2
$$
  
\n
$$
\begin{cases}\n x_1 + x_2 \ge 1 \\
 2 x_1 + 3 x_2 \le 12\n\end{cases}
$$

26 
$$
F = x_1^2 + x_2^2 + 4
$$
  
\n
$$
\begin{cases}\n x_1 + 2x_2 \ge 6 \\
 2x_1 + 5x_2 \le 20 \\
 x_1 \le 4\n\end{cases}
$$

27 
$$
F = (x_1 - 5)^2 + (x_2 - 2)^2
$$
  
\n27  $F = x_1^2 + x_2^2 + 3$   
\n
$$
\begin{cases}\n x_1 + 2x_2 \ge 4 \\
 x_1 + x_2 \le 9 \\
 x_1 \ge 2\n\end{cases}
$$
\n27  $F = x_1^2 + x_2^2 + 3$   
\n
$$
\begin{cases}\n x_1 + 2x_2 \le 4 \\
 4x_1 + 5x_2 \le 2\n\end{cases}
$$

29 
$$
F = (x_1 - 3)^2 + (x_2 - 4)
$$
  
\n
$$
\begin{cases}\nx_1 + x_2 \ge 2 \\
2x_1 + 3x_2 \le 18 \\
x_1 \ge 2\n\end{cases}
$$

$$
\begin{cases} x_1 + 2x_2 \leq 6\\ 4x_1 + 5x_2 \leq 20 \end{cases}
$$

$$
F = (x_1 - 5)^2 + (x_2 - 3)^2
$$
  

$$
\begin{cases}\n-3x_1 + 2x_2 \le 6 \\
3x_1 + 2x_2 \ge 6 \\
4x_1 - x_2 \le 8\n\end{cases}
$$

#### Дополнительное задание

Определить максимальное и минимальное значение целевой функции Z при заданных ограничениях.

1)
$$
\begin{cases}\n-x_1 + 5x_2 \ge 0 \\
x_1 + 2x_2 \le 14 \\
6x_1 \le 36 \\
2x_1 + 2x_2 \ge 4 \\
-3x_1 + 2x_2 \le 6 \\
x_1 \ge 0 \\
x_2 \ge 0\n\end{cases}
$$
\n2)
$$
\begin{cases}\n7x_1 + 3x_2 \le 21 \\
x_1 - x_2 \ge 0 \\
5x_1 + x_2 \ge 5 \\
x_1 \le 1 \\
x_2 \ge 0\n\end{cases}
$$

 $Z = 6 x_1 - 4x_2 \rightarrow extr$   $Z = 14 x_1 + 6x_2 \rightarrow extr$ 

$$
\begin{cases}\n x_1 - x_2 \le 2 \\
 x_1 1 \le 6 \\
 3x_1 + x_2 \ge 3 \\
 -x_1 + x_2 \le 5 \\
 x_2 \le 6 \\
 x_1 \ge 0 \\
 x_2 \ge 0\n\end{cases}
$$
\n
$$
z = 6x_1 + 2x_2 \rightarrow extr
$$
\n
$$
z = -3x_1 - 3x_2 \rightarrow extr
$$
\n
$$
z = 3x_1 - 3x_2 \rightarrow extr
$$
\n
$$
z = 3x_1 - 3x_2 \rightarrow extr
$$

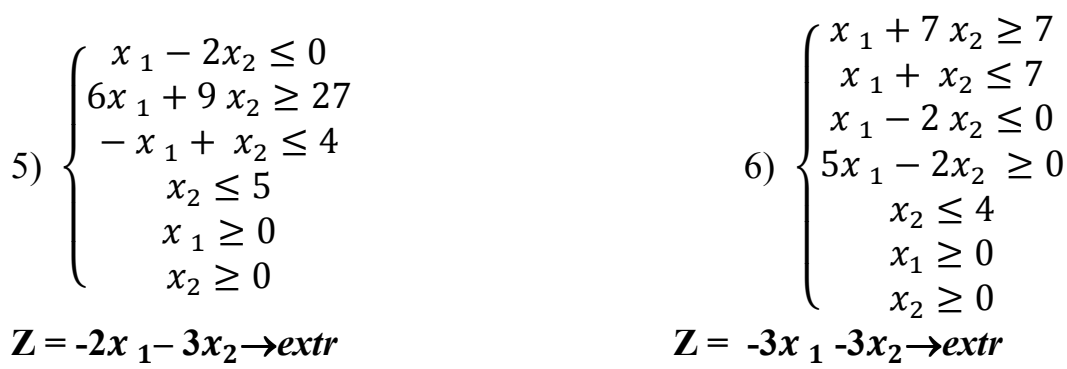

 $7) \begin{cases} 5x_1 + x_2 \ge 10 \\ 2x_1 - 3x_2 \le 6 \\ 5x_1 + x_2 \le 20 \\ 5x_1 - x_2 \ge 0 \\ x_2 \le 7 \\ x_1 \ge 0 \\ x_2 \ge 0 \end{cases}$ 

$$
8\n\begin{cases}\nx_1 + x_2 \le 11 \\
x_1 \le 8 \\
3x_1 + 6x_2 \ge 18 \\
x_2 \le 4 \\
-2x_1 + 3x_2 \le 7 \\
x_1 \ge 0 \\
x_2 \ge 0\n\end{cases}
$$

$$
Z = 10x_1 + 2x_2 \rightarrow extr
$$
  
\n
$$
\begin{cases}\n7x_1 + 3x_2 \le 21 \\
3x_1 + 3x_2 \ge 6 \\
x_2 \le 4 \\
2x_1 \le 5 \\
x_2 \ge 0\n\end{cases}
$$
\n
$$
Z = -x_1 - 2x_2 \rightarrow extr
$$
\n
$$
Z = -x_1 - 2x_2 \rightarrow extr
$$
\n
$$
Z = -x_1 - 2x_2 \rightarrow extr
$$
\n
$$
Z = -x_1 - 2x_2 \rightarrow extr
$$
\n
$$
Z = -x_1 - 2x_2 \rightarrow extr
$$
\n
$$
Z = -x_1 - 2x_2 \rightarrow extr
$$
\n
$$
Z = -x_1 - 2x_2 \rightarrow extr
$$
\n
$$
Z = -x_1 - 2x_2 \rightarrow extr
$$
\n
$$
Z = -x_1 - 2x_2 \rightarrow extr
$$

 10) V  $\mathbf{I}$  $\mathbf{I}$  $\mathbf{I}$  $\mathbf{I}$  $2x_1 + 3x_2 \ge 6$  $-3x_1 + 2x_2 \le 6$  $3x_1 + 2x_2 \le 12$  $x_2 \leq 4$  $x_1 \geq 0$  $x_2 \geq 0$ 

## Литература

1. Сухарев А.Г., Тимохов А.В., Федоров В.В. Курс методов оптимизации. - М.: Наука, 1986.-321с.

2. Математические методы и модели исследования операций: Учебник для студентов вузов/под ред. В.А. Колемаева. – М.: ЮНИТИ-ДАНА, 2009.- 592с.

3. Супрун А.Н., Найденко В.В. Вычислительная математика для инженеров-экологов. – М.: АСВ, 1996.-391с.

4. Леоненков А.В. Решение задач оптимизации в среде MS Excel. СПб.: БХВ-Петербург, 2005.-704с.

5. Гарнаев А.Ю., Рудикова Л.В. Microsoft Office Excel 2010: разработка приложений. СПб.: БХВ-Петербург, 2011.-528с.

6. И.Спира. Microsoft Excel и Word 2013. Учиться некогда не поздно. Издательство: Питер, 2014. 256с.

Татьяна Мечисловасовна Вежелис Андрей Борисович Гордеев Юрий Алексеевич Громов

Решение оптимизационных задач в среде MS Excel 2013

## Методические указания для студентов, магистрантов и аспирантов всех специальностей

Подписано к печати. Формат 60 × 90 1/16.Бумага газетная. Печать трафаретная. Уч. изд. л .Усл. печ. л. . Тираж 300 экз. Заказ №

Федеральное государственное бюджетное образовательное учреждение высшего профессионального образования «Нижегородский государственный архитектурно-строительный университет» 603950, Нижний Новгород, ул. Ильинская, 65 Полиграфический центр ННГАСУ, 603950, Н. Новгород, ул. Ильинская, 65